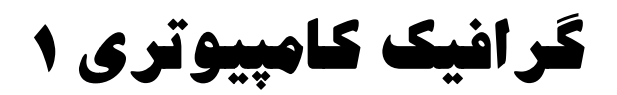

# **Computer Graphic 1**

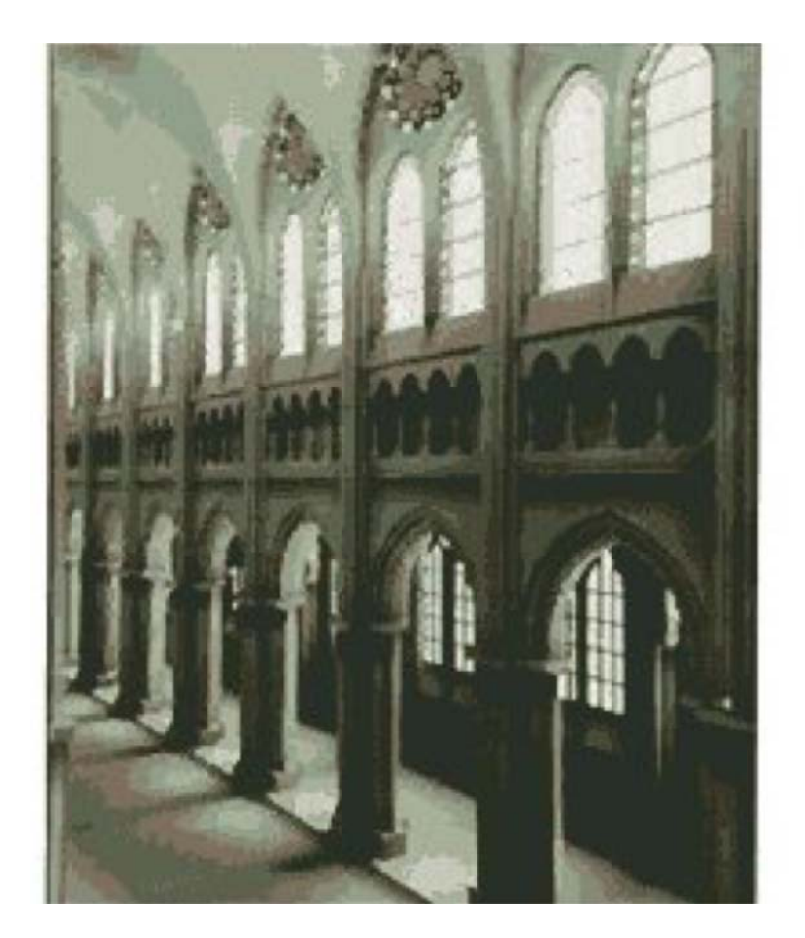

# **فهرست مطالب**

فصل اول؛ بررسي اجمالي گرافيك كامپيوتري

فصل دوم؛ مروري بر سيستمهاي گرافيكي

فصل سوم: ترسيم اشكال پايه گرافيكي

فصل چهارم:تبديلات هندسي

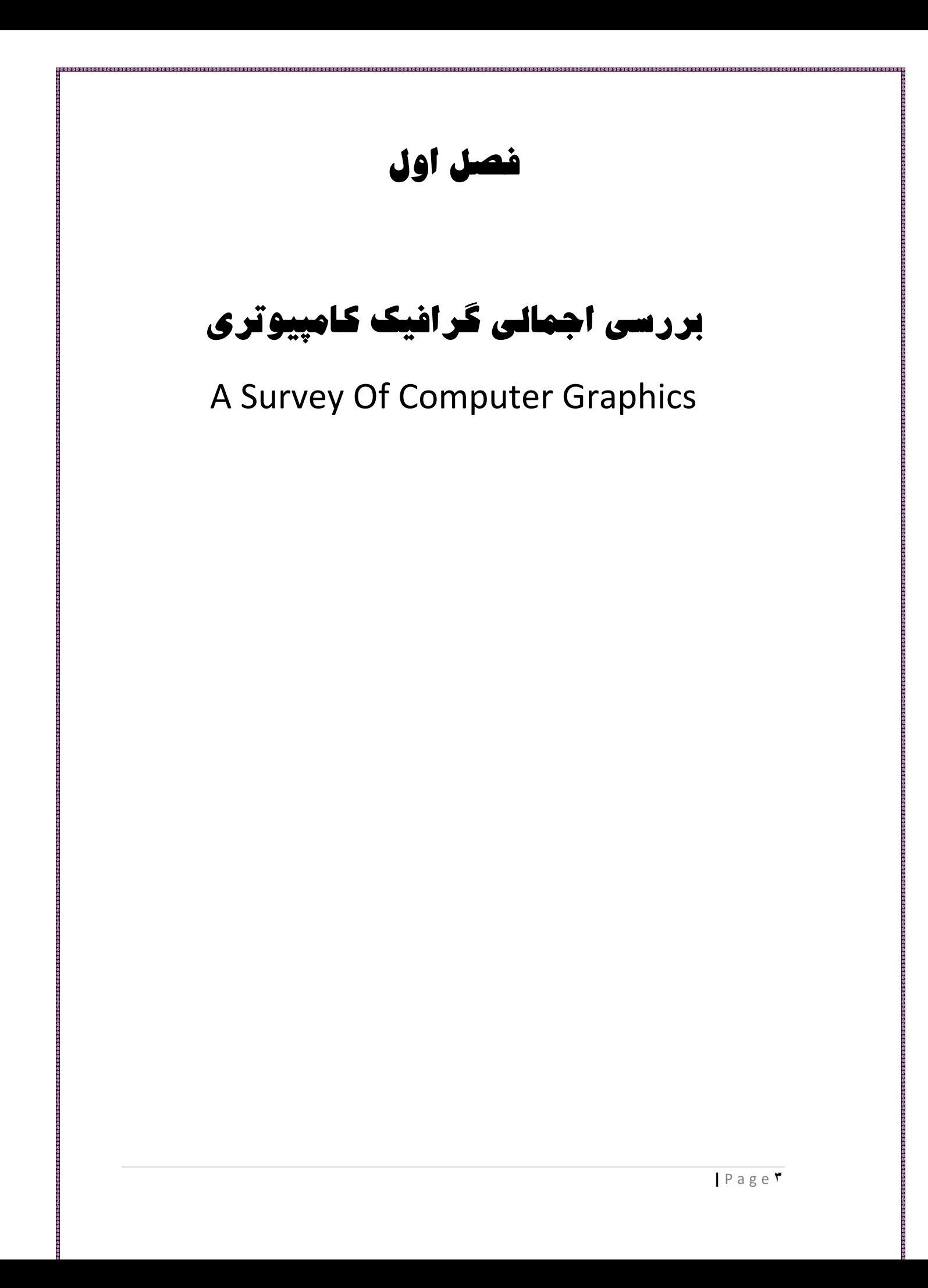

# **كاربردهاي گرافيك هاي كامپيوتري**

۱.۱ **طراحی به کمک کامپیوتر(Computer-Aided Design)؛ مهمترین استفاده از گرافیک کامپیوتری در طراحی یا CAD** ۰ به خصوص در رشته های مهندسی و سیستم های معماری می باشد . اما امروزه تقریبا تمامی محصولات بوسیله كامپيوتر طراحى مى شود. به طور كلى ، CAD به عنوان يک مرجع مهم براى طراحى به حساب مى آيد ، كه به طور معمول در طراحی ساختمان ها، اتومبیل، هواپیما، زیر دریایی، فضاپیما ،کامپیوتر، پارچه، و بسیاری از محصولات دیگر مورد استفاده قرار می گیرد.

خصوصیات ابزارهای گرافیکی عبارتند از:

۰۱– مدل سیمی': یعنی علاوه بر اینکه ما می توانیم یک شی را رسم کنیم بتوانیم اجزای درونی آنرا نیز ببینیم. این خصوصيت به طراح كمک می كند تا بلافاصله نتيجه تغيير برخی از پارامتر ها را برای تمامی اجزای شی مشاهده نماید .در شکل زیر یک مدل سیمی رنگی از یک چرخ اتومبیل دیده می شود.

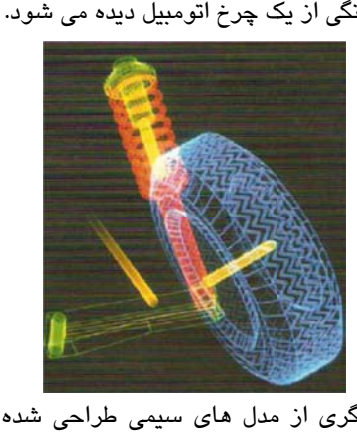

همچنين در شكلهای فوق نمونه های ديگری از مدل های سيمی طراحی شده توسط كامپيوتر برای يک هواپيما و اتومبیل را مشاهده می کنید.

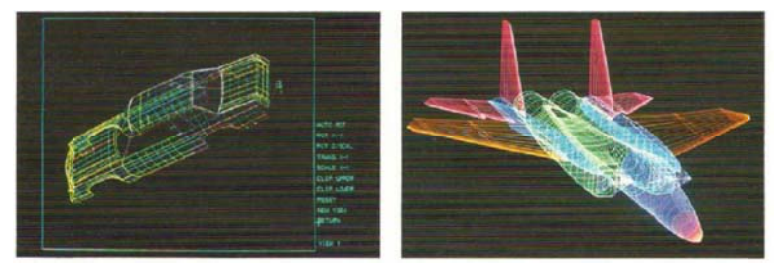

۲– چند دید<sup>؟</sup>؛ برخی از نرم افزارهای طراحی این امکان را به طراح می دهد تا علاوه بر رسم شی آنرا از زوایای مختلف ببیند. در شکلهای زیر نمونه های از طراحی انجام شده توسط کامپیوتر برای دو شی کامپیوتر و چرخ دنده ارائه شده است كه امكان مشاهده اشياء را از زواياى مختلف توسط كامپيوتر فراهم شده است.

 $\overline{a}$ 

 $\overline{a}$ 

١ : Wire F Frame ٢ : Multi Window

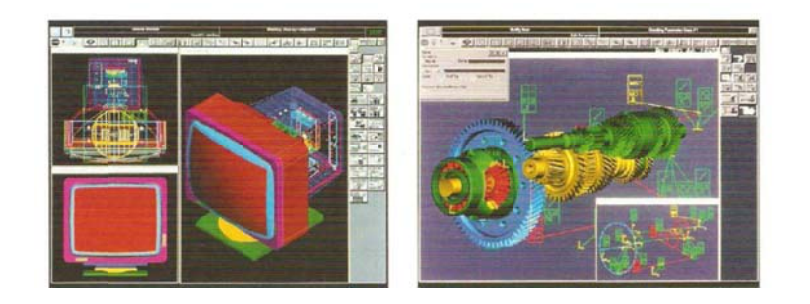

۳– لایه بندی $\cdot$ : امکانی است که برخی از نرم افزارهای طراحی در اختیار طراحان قرار می دهد تا یک شی را به کمک لایه ها ایجاد نماید . این امکان موجب می شود تا یک شی بزرگ و پیچیده به لایه های بسیار کوچکتر و ساده تر شكسته شود . كه طراح با طراحي هر كدام از اين لايه ها و در كنار هم قرار دادن انها شي اصلي را طراحي كند . که یکی از نرم افزارهای کاربردی معروف در این زمینه نرم افزار فتوشاپ می باشد. در شکل زیر نمونه ای از لایه های طراحی شده برای یک شی سیلندررا مشاهده می کنید.

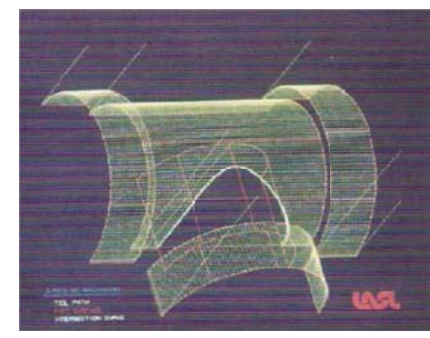

۴– نمایش دادن ونورپردازی<sup>۲</sup>. بعد از اینکه یک شی به کمک یک نرم افزار طراحی می شود. می بایست این شی واقعی به نظر برسد برای اینکار باید سطوح شی مورد نظر نورپردازی و سایه پردازی شود. با استفاده از این خصوصيت جنبه های واقعی شی تقويت می شود تا شی نمود واقعيت پيدا کند بنابراين هرچقدر که ابزار طراحی قوی تر باشد طراح می تواند یک شی نزدیکتر به واقعیت را طراحی نماید. در شکل زیر نمونه های از این خصوصيت را مشاهده می کنيد.

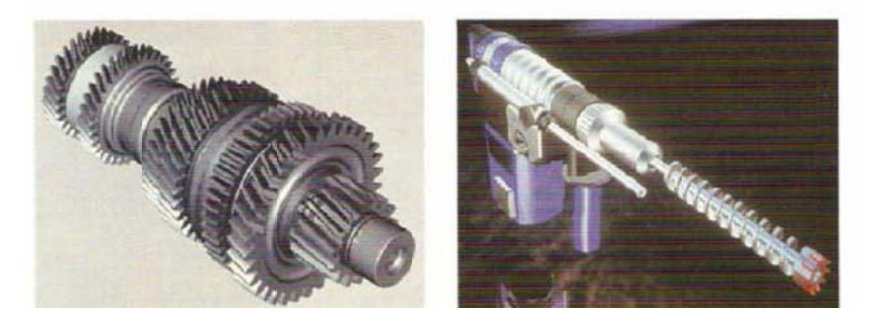

١: Layout 1: Layout<br>۲: Lighting And Rendering  $\overline{a}$ 

 $\overline{a}$ 

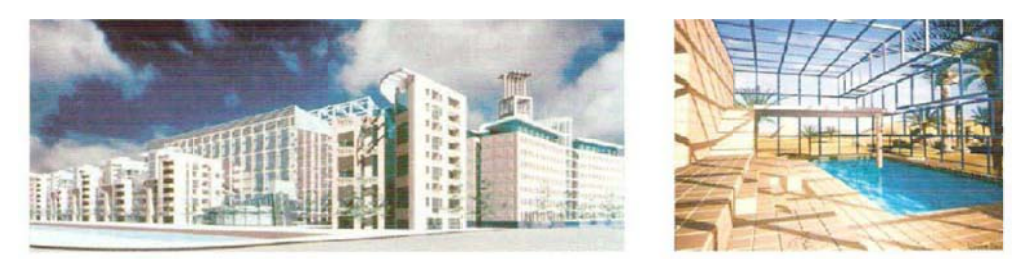

- ۵– گرافیک تعاملی ٰ ؛ با استفاده از این خصوصیت طراح یک ارتباط کاملا دو طرفه و تعاملی با نرم افزار طراحی دارد و قادر خواهد بود بلافاصله نتيجه اعمال خود را بر روی شی مورد طراحی ببيند.
- ۱.۲ ا**رائه گرافیکی(Presentation Graphics**)؛ یکی دیگر از کاربردهای اصلی گرافیک کامپیوتری استفاده از آن در ارائه می باشد. نرم افزارهای مورد استفاده در این زمینه به ما کمک می کنند تا یکسری اسلاید را در زمینه های مختلف را اماده کنیم تا در زمان ارائه توسط یک پروژکتور نمایش دهیم.ارائه گرافیکی اغلب برای ارائه در زمینه های خلاصه وضعیت های مالی ،اماری ، ریاضیاتی، داده های اقتصادی، گزارشات تحقیقی ، گزارشات مدیریرتی ،بولتن های مورد استفاده مشتریان و … می باشد. ابزارهای ارائه گرافیکی همچنین دارای امکان تبدیل داده به یکسری از نموداری های ، میله ای ، خطی ، دایره ای و … به صورت دو بعدی و ۳ بعدی می باشند.همچنین برای جذاب تر کردن ارائه می توانند افکت های متنوعی را بر روی یک اسلاید قرار دهند. در اشکال زیر نمونه های از نمودار های طراحی شده را مشاهده تباط كاملا دو طرفه و تعاملی با<br>ما دو طراحی ببیند.<br>ما دو اسلی گرافیک كامپیوتری<br>درنان كرافیکی اغلب برای ارائه<br>درنان كرافیکی اغلب برای ارائه<br>درنان كرافیکی انجاب تهیه<br>درنام به این است است به به به<br>درنان ما دو اسلام است است به مي كنيد.

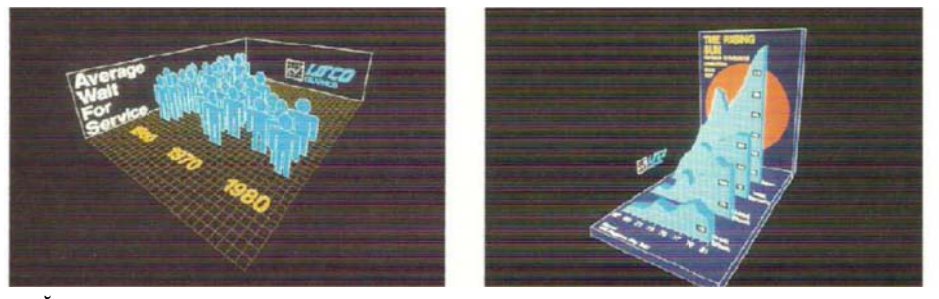

۱.۳ **در هنر نقاشی** ؛ رسم توابع ریاضی، اشکال الکترونیکی ، سرگرمی، تبدیل تدریجی یک شکل به شکل دیگر<sup>۲</sup>

 $\overline{a}$ 

 $\overline{a}$ 

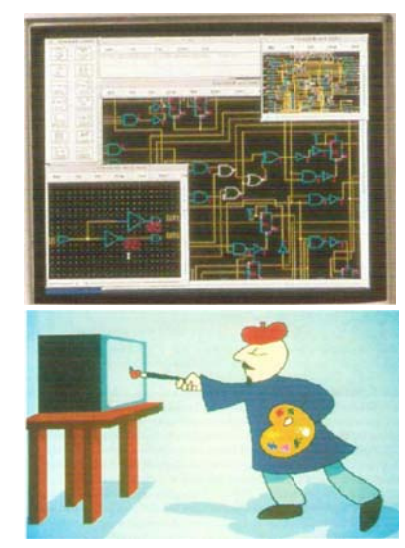

١ : Intera active Graphic ٢: Morph hing

<sup>۶</sup>.۱ آم**وزش** ؛ دیگر کاربرد مهم ابزارهای گرافیکی در آموزش می باشد. برخی از نرم افزارهای طراحی محیطی را فراهم می كنند تا با استفاده از ان فراگيران فرايند يادگيری را توسط يک محيط مشابه در دنيای واقعی دنبال كنند . به عنوان مثال اموزش رانندگی ، خلبانی ، قرارگیری در جو و ... در شکل زیر نمونه های از انها را مشاهده می کنید.

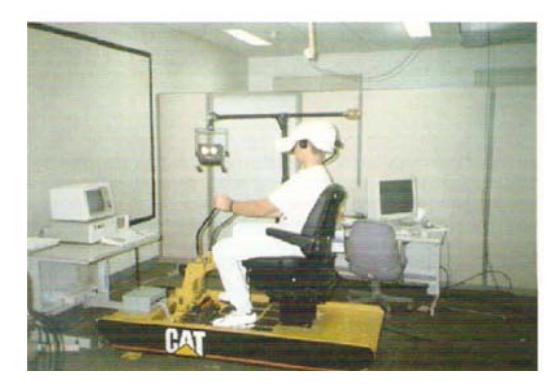

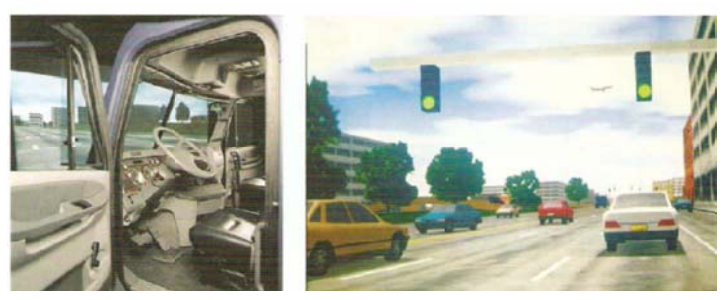

. <sup>م</sup>. ۱ م**صور سازی داده** <sup>۱</sup>: تبدیل اطلاعات خام به یک تصویر که در شکل زیر نمونه های از آن را م

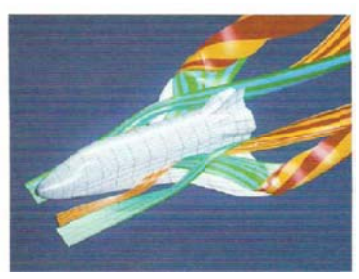

 $\overline{a}$ 

 $\overline{a}$ 

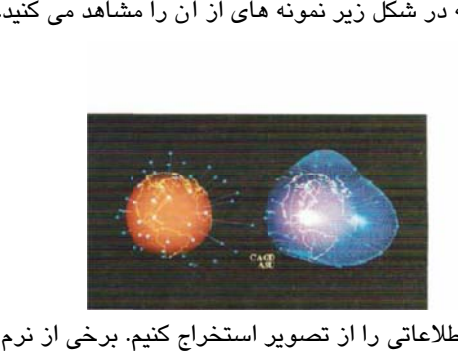

١.٦ **پردازش تصوير** ؒ: در پردازش تصوير هدف اين است تا اطلاعاتی را از تصوير استخراج کنيم. برخی از نرم افزارهای گرافيكى اين امكان را به استفاده كنندگان تا يكسرى اطلاعاتى كه شايد استخراج ان توسط انسان غير ممكن و يا سخت و زمان گير مي باشد را استخراج نمايند. غالب كاربردهاي پردازش تصوير در تشخيص پزشكي ،صنعت، تجارت و … می باشد.در شکل زیر استخراج اطلاعات یک بارکد را مشاهده می کنید.

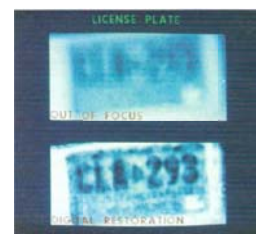

١:Data V isualization ٢ : Image e Processing

١.٧ **رابط گرافيكي كاربر** <sup>'</sup>؛ يكي ديگر از كاربردهاي ابزارهاي گرافيكي طراحي رابط گرافيكي كاربر است كه در شكل زير نمونه ای از ان را مشاهد ه می کنید. در بسیاری از ابزارهای مهندسی نرم افزار امکانی جهت طراحی فرمهای ارتباط با كاربر تعبيه شده است كه داراى اشياء مختلفى مانند ...mage,TextBox, Combobox,Listbox مى باشد كه برنامه نويس يا طراح مى تواند با سليقه خود فرمهاى ارتباط با طراح را ايجاد نمايد.

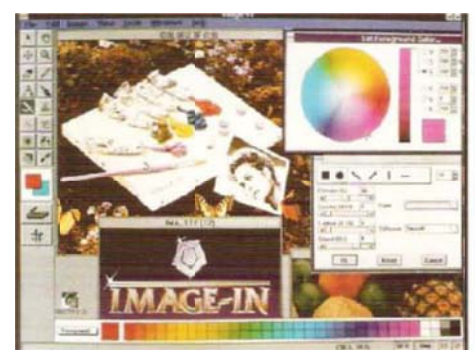

١ : Graph hic User Interf face

 $\overline{a}$ 

 $\overline{a}$ 

# **فصل دوم مروري بر سيستمهاي گرافيكي**  Overview of Graphics Systems

امروزه با توجه به شناخت گسترده ای که از قدرت و کاربردهای گرافیک کامپیوتری در تمام زمینه ها وجود دارد ، طيف وسيعى از سخت افزارها و سيستم هاى نرم افزارى گرافيكى در حال حاضر در دسترس است. گرافيک كامپيوترى امكان سه بعدى سازى در فضاى دو بعدى سازى را در بسيارى از نرم افزارهاى كاربردى فراهم كرده است . در حال حاضر از گرافیک کامپیوتری در بسیاری از دستگاههای ورودی تعاملی مانند ماشین حساب ها ، رایانه های شخصی و … استفاده می شود. همچنین برای کاربردهای پیچیده از سیستم های گرافیکی خاص و پیچیده ای استفاده می شود. در این فصل سعی می کنیم که این سیستم های گرافیکی را بررسی نماییم.

# **:(**Ca thode Ray T ube**)** CRT **يي گرهاي ويدوئوي نمايشگ**

یکی از ابتدایی ترین وسایل خروجی در سیستمهای گرافیکی ؛ نمایشگرهای ویدوئویی می باشد. که غالب انها بر اساس تكنولوژی اشعه كاتدی می باشد. اما تكنولوژيهای دیگری در بازار وجود دارد كه در این قسمت سعی می شود. این تكنولوژيها را بررسى و با هم مقايسه كنيم .

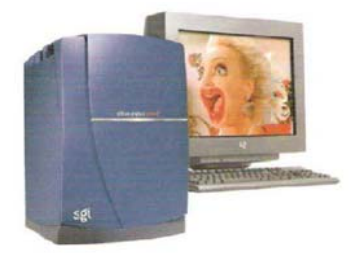

یک مانیتور CRT قدیمی از یک لوله شبیه یک بطری شیشه ای بزرگ استفاده می کند. ۳ تفنگ الکترونی برای هر رنگ قرمز،سبز وابی در سمت باریک ان قرار دارند انها الکترونها را به سمت صفحه بزرگ مسطحی که در برابر تماشاگر قرار دارد شلیک می کنند. روش تولید رنگ در مانیتورهای CRT به صورت Shadow Mask می باشد. شکل زیر عملیات پایه ای را در یک سیستم نمایشگر CRT نشان می دهد. همانطور که مشخص شده است اشعه کاتدی تابیده شده از تفنگ الکترونی شلیک می شود بر روی یک نقطه فسفری خاص از نمایشگر ویدوئویی با استفاده از سیستم متمرکز کننده <sup>۱</sup>متمرکز می شود. فسفرهای موجود بر روی نمایشگر به اشعه کاتدی حساس می باشند که با این تابش فسفرها برای مدتی کوتاه نورانی می شوند . بنابراین برای اینکه همیشه در یک نقطه خاص یک رنگ خاص به چشم شما برسد می بایست این عمل سریعا تکرار شود. تعداد دفعاتی که این عمل در یک ثانیه انجام می شود را نرخ دوباره سازی <sup>۲</sup> نامیده می شود و بسته به کیفیت فسفرها متفاوت خواهد بود. ی گرافیک کامپیوتری در تمام<br>کرافیکی در حال حاضر در د<br>یاد است کامپیوتری در این استخدای است کامپیوتری در این است کامپیوتری است کامپیوتری است کامپیوتری است کامپیوتری<br>این کامپیوتری استفاده می کند. ۳ تفنگ است کامپیوتری است کامپ

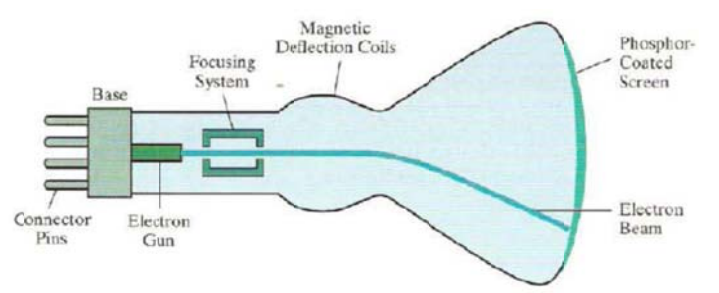

همانطور كه در شكل زير مشخص شده است اجزای اصلی یک تفنگ الكترونی در لامپ تصویر نمایشگر CRT اشعه كاتدى و يک شبکه کنترلى مى باشد.که حرارت از طريق يک سيم پيچ به اشعه کاتدى اعمال و در نتيجه

 $\overline{a}$ 

 $\overline{a}$ 

١: Focus sing System ٢ : Refr resh Rate

موجب گرم شدن و یونیزشدن مثبت ان می شود. این در حالی است که در داخل لوله لامپ تصویر یونهای منفی به صورت ازادانه وجود دارند. كه همین امر موجب ایجاد یک میدان مغناطیسی و هدایت اشعه کاتدی به سمت یک نقطه خاص از نمایشگر که با فسفر پوشانده شده است می شود. همچنین وظیفه شبکه کنترل این است که شدت تابش الكترون ها را برای اشعه الكترونی كه از ان عبور میكند را كنترل نماید .

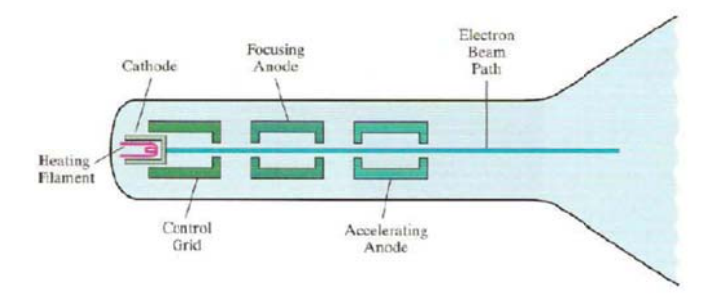

همچنين براي هدايت اشعه كاتدي به سمت يک مختصات خاص مانند شکل زير دو صفحه مغناطيسي عمودي و دو صفحه مغناطیسی افقی وجود دارد . صفحات مغناطیسی افقی برای هدایت اشعه کاتدی در امتداد افق و یا تعیین ستون و صفحات مغناطیسی عمودی برای تعیین سطر مختصات در نظر گرفته شده اند.

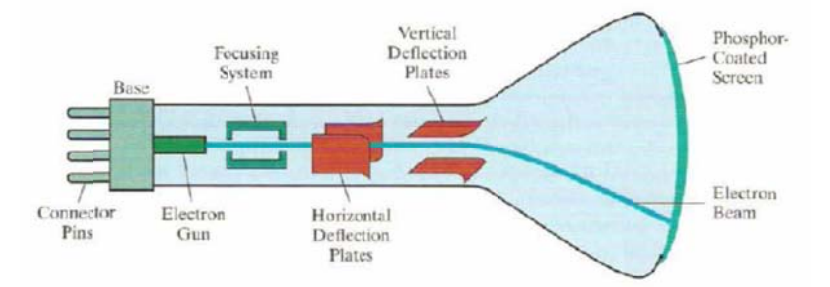

قدرت تفکیک یا وضوح تصویر <sup>י</sup>: به حداکثر تعداد نقاطی که می تواند بدون همپوشانی در یک نمایشگر ویدوئویی قدرت تفکیک یا وضوح تصویر `: به حداکثر تعداد نقاطی که می تواند بدون همپوشانی در یک نمایشگر ویدوئویی<br>CRT نمایش داده شود گفته می شود . همچنین همجواری بیش از حد نقاط به یکدیگر باعث همپوشانی و عدم تشخيص نقاط می گردد. شدت نقاط دارای يک توزيع گوسی است. و نقاط زمانی قابل تشخيص هستند که فاصله . مراكز انها از يكديگر بيشتر از ۶۰٪ حداكثر قط

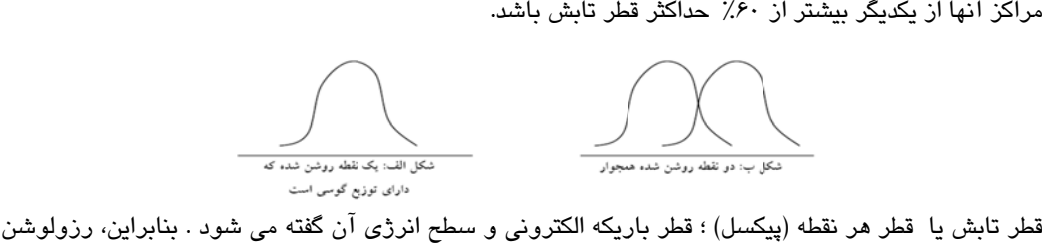

یا قدرت تفكیک به نوع فسفر، شدت تابش و سیستم متمركز كننده و منحرف كننده بستگی دارد. وضوح تصویر هر نمايشگرى از لحاظ سخت افزارى محدود است. بنابراين هرگونه تغيير رزولوشن به صورت نرم افزارى پايينتر از محدوده رزولوشن سخت افزاري مي باشد. بنابراين تغيير رزولوشن به صورت نرم افزاري مي تواند مثلا پيكسل هاى سخت افزارى به صورت يک درميان و دو در ميان و … و يا دوپيكسل به صورت يک پيكسل نشان داده شوند

 $\overline{a}$ 

 $\overline{a}$ 

 $\dot{ }$  : Resolution

نرخ نمايش يا نسبت تصوير  $^{\backprime}$ :

نسبت نقاط عمودی به افقی را می نامند . که برای رسم خطوط عمودی و افقی به ان نیاز است. لازم به ذکر است که نقاط افقی نسبت به عمودی پیوستگی بیشتری دارند ؛ یعنی برای رسم یک خط یک سانتی متری افقی می بایست تعداد پیکسل بیشتری نسبت به رسم یک خط یک سانتی متری عمودی روشن شود.

> تعداد نقاط راستاي در عمودي تعداد نقاط راستای در افقی نسبت تصوير <mark>=</mark>

> > : CRT نواع نمايشگر Tان – رستری<sup>۲</sup> – برداری<sup>۳</sup>

صفحه نمايش رسترى :

مانند تلويزيون:

 $\overline{a}$ 

 $\overline{a}$ 

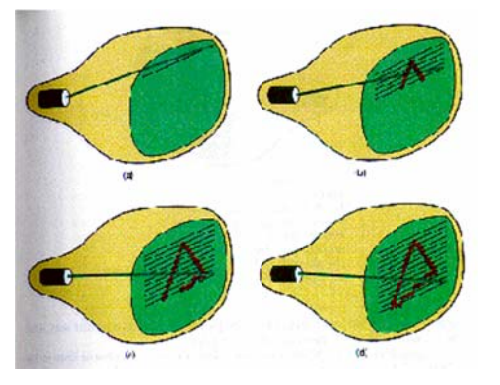

همانطور كه در شكل فوق مشاهده می كنید . در اینگونه نمایشگرها برای اینكه تصویر به صورت ماندگار در ذهن نقش ببندد می بایست هر لحظه تصویر دوباره سازی <sup>۴</sup> شود. بنابراین طبق این روش كل صفحه نمايش به صورت پيكسل به پيكسل از سمت چپ بالای تصوير و رديف به رديف دوباره سازی کرد که همانگونه که قبلا هم گفته شده است بسته به کیفیت فسفرها این عمل می تواند با تعداد بیشتر– در فواصل زمانی کوتاهتر– و یا کمتر – در فواصل زمانی طولانی تر انجام شود. اما معمولا به طور متوسط ۶۰ الی ۸۰ بار در ثانیه این عمل انجام می شود. که همین امر سبب می شود تا تصویر کاملا در ذهن نقش ببندد.عمل دوباره سازی تصویر دارای چند مولفه می باشد که در ادامه انها را وط عمودي و افقى به ان نياز<br>يعنى براى رسم يك خط يك<br>نتى مترى عمودى روشن شود<br>نتى مترى عمودى<br>طراستاى در عمودى<br>اطراستاى در افقى<br>اطراستاى در افقى<br>در نواصل زمانى طولانى تر اذ<br>در نواصل زمانى طولانى تر اذ<br>دبسته به كيفيت فسفرها اين بررس*ی* خوا*ه*یم کرد.

 $\begin{array}{l} \times \ \\ \times \end{array}$  : Raster<br> $\begin{array}{l} \times \ \\ \times \end{array}$  : Vector  $\begin{array}{l} \times \end{array}$  : Refres  $\dot{ }$ : Aspect Ratio  $\check{\phantom{a}}$ : Raster- Scan Display

r-Scan Display  $\stackrel{\scriptscriptstyle \mathrm{!}}{.}$  : Refresh

 **|** P age **١٢**

مولفه های دوباره سازی تصویردر نمایشگرهای رستر:

- تعداد فریم هایی که در یک ثانیه دوباره سازی `می شود. این مولفه مشخص می کند که در يک ثانيه چند قاب صفحه نمايش دوباره سازی می شود.
- تعداد خطوطی که در یک ثانیه دوباره سازی <sup>۲</sup>می شود. این مولفه مشخص می کند که در یک ثانیه چند خط در صفحه نمایش دوباره سازی می شود.

Resolution = Row \* Col

Horizontal Scan Rate = Vertical Scan Rate \* Row

– تعداد نقاطی که در یک ثانیه دوباره سازی <sup>ت</sup>می شود. این مولفه مشخص می کند که در یک . ثانيه چند پيکسل دوباره سازی می شود.

Band Width Scan Rate = Resolution \* Vertical Scan Rate

- مدت زمانی که لازم است تا اشعه کاتدی از نقطه پایانی یک خط مجددا به نقطه ابتدایی خط بعد برسد". این مولفه در واقع فاصله زمانی بین روشن شدن آخرین پیکسل یک خط تا روشن شدن اولين پيكسل خط بعدى مى باشد
- مدت زمانی که لازم است تا اشعه کاتدی، از پیکسل پایانی یک فریم مجددا به اولین پیکسل یک د°. این مولفه در واقع فاصله زمانی بین روشن شدن آخرین پیکسل یک فریم تا فریم برسد ؓ. این مولفه در واقع فاصله ز<br>روشن اولین پیکسل فریم بعدی می باشد.

**6 اي برداري نمايشگرها** :

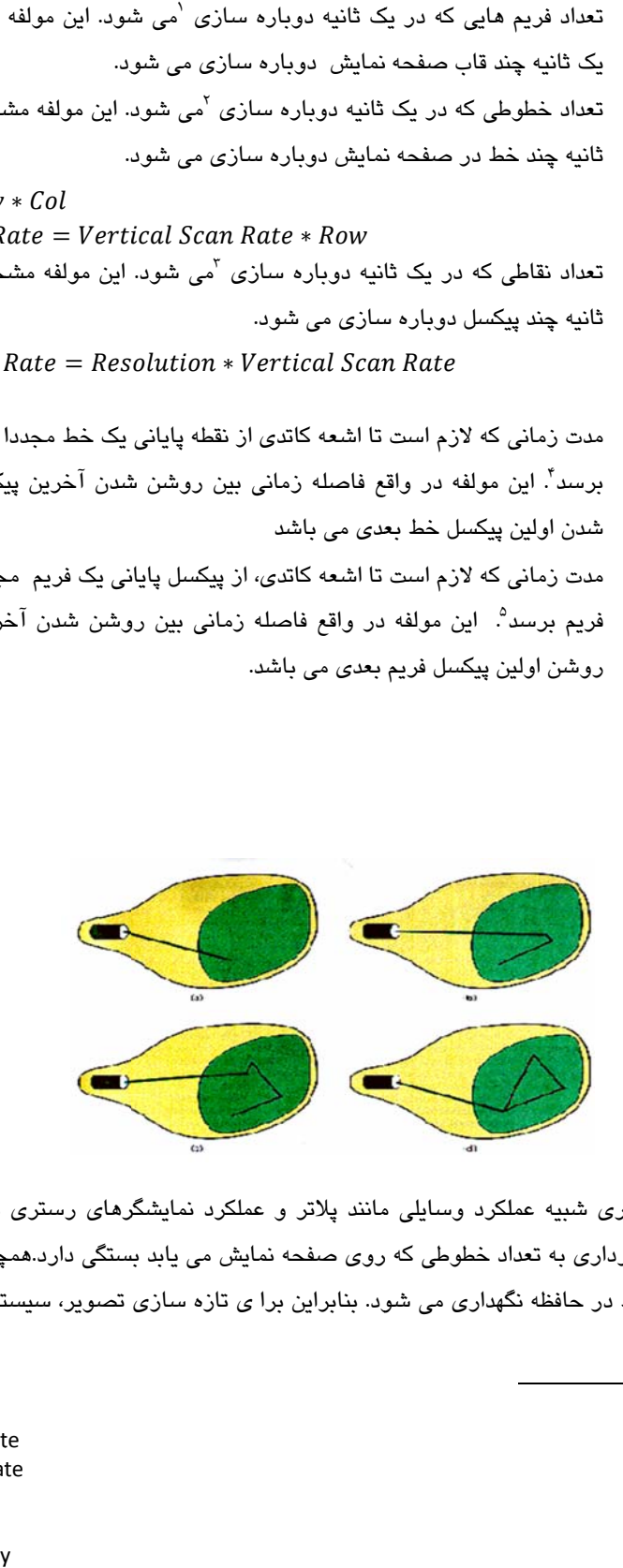

عملكرد نمايشگرهاى وكتورى شبيه عملكرد وسايلى مانند پلاتر و عملكرد نمايشگرهاى رسترى مانند پرينتر است. تازه سازي در اين نمايشگرها برداري به تعداد خطوطي كه روي صفحه نمايش مي يابد بستگي دارد.همچنين خود تصوير هم به صورت مجموعه ای خطوط در حافظه نگهداری می شود. بنابراین برا ی تازه سازی تصویر، سیستم هربار باید به صورت

 $\overline{a}$ 

 $\overline{a}$ 

- th : Vertical Scan Rate
- $\int_{0}^{\infty}$  : Horizo<br> $\int_{0}^{\infty}$  : Horizo  $\int_{0}^{\infty}$  : Vertica ontal Scan Rate
- width Scan Rate
- ontal Retrace
- : Vertical Retrace
- <sup>1</sup>: Vector-Scan Display

دوره ای این اطلاعات را از بافر برداشته و انها را ترسیم کند.و این کار ۳۰ تا ۶۰ بار در ثانیه انجام می شود.به عبارت دیگر برخلاف روش رستر كه كل نمايشگر دوباره سازی می شود فقط پيكسل های دارای مقدار معتبر برای تصوير دوباره سازی می شود .

**ايش برداري: ايب صفحه نما مزايا و معا**

- مناسب برای رسم تصاویر به صورت مجموعه خطوط، مثل تجهیزات ازمایشگاهی مانند اسي<u>لو</u>سكوپ
	- وضوح بالاتر نسبت به نمایشگرهای رستری
	- تصاویر با تن رنگی پیوسته را به خوبی نمایش نمی دهند.

**نمايشگر ها : توليد رنگ در ن روشهاي تو**

**1 نفوذ اشعه روش** :

این روش تولید رنگ اغلب در مانیتورهای برداری کاربرد دارد. و سه لایه فسفری قرمز ابی سبز روی صفحه ای که جنس ان الیاژی از یک فلز خاص می باشد وجود دارند . رنگ نمایش داده شده به فاصله پرتو الکترونی به لایه های فسفری بستگی دارد. در واقع اشعه کاتدی به این سه صفحه تابیده می شود و شدت هر اشعه موجب می شود که از این صفحات عبور بیشتری داشته باشد.در نتیجه عبور اشعه از اين صفحات باعث توليد رنگ مورد نظر مى شود

**: 2 ماسك سايه روش**

 $\overline{a}$ 

 $\overline{a}$ 

این روش در ابتدای فصل توضیح داده شده است و اغلب در نمایشگرهای رستری کاربرد دارد . لازم به ذکر است که هر پیکسل دارای ۳ زیرپیکسل قرمز ابی سبز است. و در اینگونه نمایشگرها ۳ تفنگ الکترونی مجزا برای نورهای رنگی قرمز سبز ابی تعبیه شده است. که با شدت های متفاوت تابش رنگهای متنوعی ایجاد می شود .

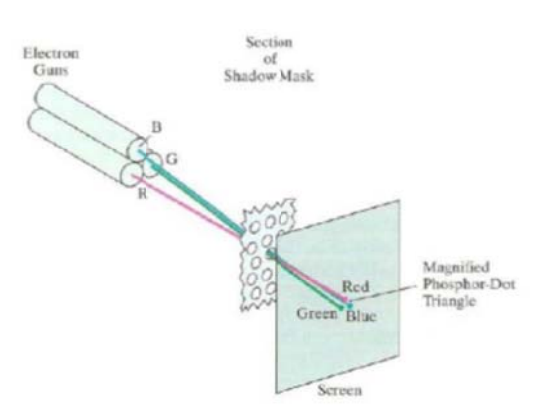

<sup>١</sup> : Beam Penetration

 $\check{ }$  : Shadow Mask

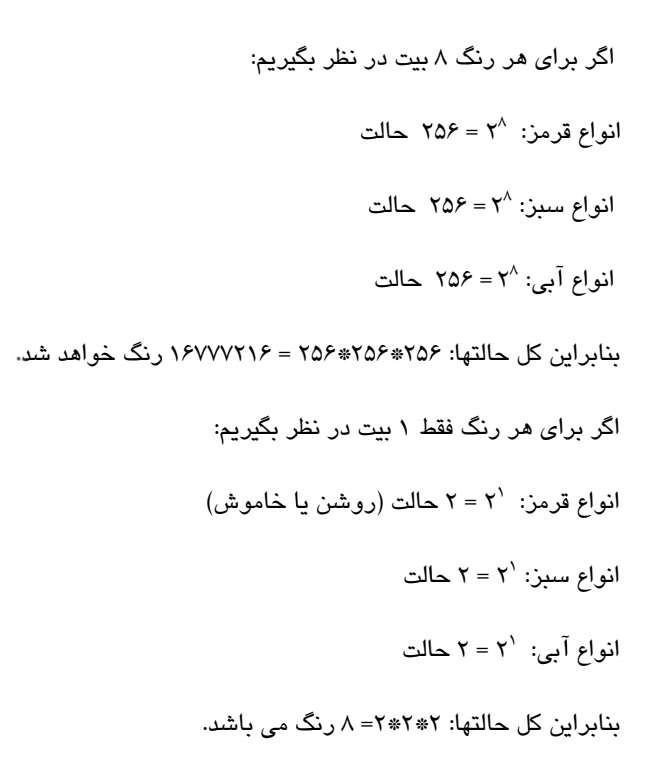

روش های افزایش سرعت دوباره سازی:

- ۱– افزايش عرض گذرگاه كارت گرافيک كه باعث می شود در يک ارجاع تعداد بيشتری از اطلاعات خوانده شود.
- ۲– افزايش تعداد Frame Buffer های روی كارت گرافيک مثلا اضافه كردن يک فريم بافر ديگر برای خواندن و يا نوشتن ، در زمانی که فقط یک فریم بافر هم برای خواندن و هم برای نوشتن وجود دارد. بنابراین می توان سرعت . دوباره سازی را دو برابر کرد
- ۳– استفاده از Look up Table : با استفاده از این جدول زمانی که تصویر تغییر می کند به جای ذخیره مجدد تصوير ؛ فقط نقاطی از تصوير را ذخيره می كنيم كه تغيير كرده اند . برای پياده سازی اين جدول از حافظه ای بنام Associated Memory می باشدکه فقط شماره سطر و شماره ستون و رنگ تغییر یافته در آن ذخیره می شود. ش
	- ۴– ترکیب کردن اطلاعات تصویر فعلی با اطلاعات تصویری که جدیدا به وجود می اید .

روشهای افزایش حافظه تصویر ( Memory Saving) یا روشهای ذخیره سازی اطلاعات یک تصویر در حافظه:

- ۱- Run length Encoding: در این روش به جای ذخیره تک تک نقاط تصویر آنرا به صورت خطوطی در نظر می گيريم و فقط نقاط ابتدا و انتهاى خطوط را ذخيره مى كنيم.
- سيم بندي يي مشخص تقس ر را به كادرهاي نقاط ، تصوير ذخيره تك تك روش به جاي Fram: در اين ر me Encoding g -2 كرده و فقط دو نقطه با مختصات زير ذخيره مي شود: – گوشه سمت **چ**پ بالا*ی* کادر
	- گوشه سمت راست پايين كادر.

نمايشگرها*ی* صفحه تخت<sup>'</sup>:

مشخصات و ویژگی های عمده :

- ۱– از نمایشگرهای CRT نازک ترند.
- ت ها نيز كمتر استوان مصرفي آنه حجم ،وزن و تو -2 ح
- ۳– موارد استفاده آنها عبارتند از ،TV,Monitor ، ماشین حساب ، لپ تاپ

انواع نمايشگرهای صفحه تخت:

- ۱– نمايشگرهاي تابنده<sup>۲</sup>: انرژي الكتريكي را به نور تبديل مي كند. مانند Plasma Panel , Light Emitting Diodes
- ۲– نمايشگرهای که در داخل انها يک منبع نور وجود دارد . و يا از نور خورشيد و ساير منابع نور برای تشکيل قالبهای گرافیکی استفاده می کند. مانند Liquid Crystal Display

نمايشگر *ه*ا*ی LC*D:

عملکرد اینگونه مانیتورها در شکل زیر آورده شده است. قابل ملاحظه است که در اینگونه نمایشگرها دو Polarizer وجود دارد که آنها نسبت به هم نود درجه اختلاف دارند . نور ابتدا از Polarizer اول وارد می شود که بسته به شدت یا انرژی نور، الكترود ها نيز مي چرخند ؛ اين چرخش الكترودها باعث مي شود كه نور نيز بچرخد و از Polarizer دوم عبور كند. بنابراین هرچقدر شدت نور بیشتر باشد چرخش نور نیز بیشتر شده و در نهایت عبور بیشتری خواهد داشت.

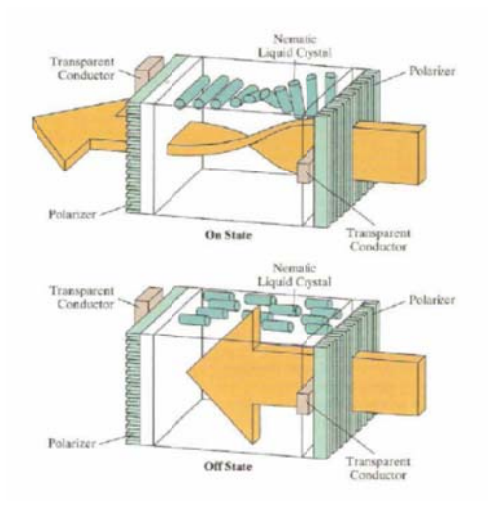

لازم به ذکر است که در مانیتورهای LCD سیاه و سفید به ازای هر پیکسل یک الکترود وجود دارد اما در LCD های رنگی به ازای هر پیکسل ۳ الکترود وجود دارد. همچنین به خاطر اینکه در مانیتور های LCD فسفر وجود ندارد عمل دوباره سازی تصوير صورت نمي گيرد و فقط زماني دوباره سازي داريم كه تصوير تغيير پيدا كند.

 $\overline{a}$ 

 $\overline{a}$ 

 $\frac{1}{1}$ : Flat Panel Display<br>
Emissive Display  $\check{\phantom{\phi}}$ :Emissive Displav

# مانيتورهاي پلاسما:

ساختار اينگونه مانيتورها شبيه مانيتورهاي LCD مي باشد اما به جاي كريستال مايع از مخلوطي از گازها بنام پلاسما استفاده مي شود.همچنين به ازاي هر پيكسل 3 فسفر RGB وجود دارد. بسته به توليد ولتاژ و شدت نور ، پلاسما تحريك مي شود و باعث مي شود تا اشعه ماوراي بنفش از خود توليد كند. اين اشعه با شدت و انرژي خود به فسفر ها تابيده مي شود سپس رنگ توليد شده و به چشم ما مي رسد .

# مقايسه نمايشگرهاي پلاسما با LCD:

- زاويه ديد پلاسما از LCD بيشتر است كه در اين بين بيشترين زاويه ديد مربوط به نمايشگرهاي CRT مي باشد.
	- در پلاسما به جاي كريستال مايع از سولفيد روي به علاوه منگنز استفاده مي شود.
	- LCD توان مصرفي بيشتري و توليد رنگ دلخواه و مطلوب در LCD سخت تر از پلاسما مي باشد.

# **فصل سوم ترسيم اشكال پايه اي گرافيكي**  Graphics Output primitives

ترسيم نقطه: تر

کوچکترین مولفه یک تصویر و یا شکل هندسی یک پیکسل می باشد بنابراین برای ترسیم تمامی اشکال هندسی می بايست مجموعه ای از اين پيكسل ها در كنار يكديگر قرار داد تا يک تصوير مشخص به وجود ايد. در نمايشگر های مختلف ساختار پیکسل ها متفاوت می باشد. هر پیکسل خود نیز از مولفه های کوچکتری تشکیل شده است كه نحوه چیدمان انها پیكسل های متفاوتی می تواند بسازد. اما به طور معمول ساختار یک پیكسل به شكل یک مستطيل عمودی می باشد. از ساير ساختارهای پيکسل می توان به ساختار های مثلثی ، مربعی و يا شش ضلعی نيز اشاره كرد. كه هر كدام از انها مزايا و معايب خود را دارند.

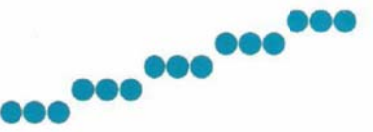

لازم به ذکر است که در اکثر نرم افزارهایی که برای ترسیم اشکال گرافیکی از دستورات گرافیکی استفاده می كنند. یک دستور به شکل زیر برای ترسیم یک پیکسل وجود دارد:

SetPixel (X,Y,Color)

بنابراین برای ترسیم یک پیکسل ما نیاز به یک مختصات یعنی (X,Y) و یک رنگ داریم.

ترسيم خط تر

الگوریتم های مختلفی برای ترسیم یک خط وجود دارد که همگی انها تعمیم یافته معادله رسم خط در دستگاه معادلات رياضي مي باشد بنابراين ما در اينجا ابتدا روش رسم خط با استفاده از معادله انرا تجربه مي كنيم و سپس روشهای توسعه یافته دیگر را بررسی خواهیم کرد. ترسيم خط با استفاده از معادله رسم خط يا روش مستقيم:

ما براي رسم يک خط نياز به دو خواهيم داشت تا با مجموعه اي از نقاط با شيب خاص از نقطه اول تا نقطه دوم يک خط را بسازيم .

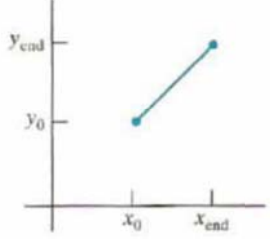

بنابراین معادله رسم خط به صورت زیر می باشد:

 $y = m \cdot x + b$ 

در این معادله پارامتر m شیب خط و پارامتر b عرض از مبدا را نشان می دهد که از معادله زیر قابل محاسبه می باشد: با

 $m = \frac{y_{\text{end}} - y_0}{x_{\text{end}} - x_0}$  $b = y_0 - m \cdot x_0$ 

با توجه به توضيحات فوق و با استفاده از معادله رسم خط به راحتی قادریم با نقطه یابی یک خط ترسیم کنیم. مثال: با استفاده از معادله رسم خط یک از نقطه ۲۰و۱۰ الی ۵۰و ۳۰ ترسیم کنید.

$$
m = \frac{\Delta y}{\Delta x} = \frac{y\mathbf{y} - \mathbf{y}\mathbf{y}}{x\mathbf{y} - x\mathbf{y}} = \frac{\Delta \cdot \mathbf{y}}{\mathbf{y} \cdot \mathbf{y} - \mathbf{y}} = \frac{\mathbf{y} \cdot \mathbf{y}}{\mathbf{y} \cdot \mathbf{y}} = \mathbf{y} \cdot \Delta
$$

 $b = y - mx \Rightarrow b = y\vee - mx\vee = \vee - \vee \circ \circ \cdot \vee = \circ$ 

|                           |    | مرحله k ام |
|---------------------------|----|------------|
| $Y = 1.0 * 1.0 * 0 = 1.0$ |    |            |
| ٥                         |    |            |
| <b></b>                   |    |            |
| $\sim$                    |    | س          |
|                           |    |            |
| $Y=1.0 * T + 0 = 0.$      | ٣. | ٠          |

بنابراین با توجه به مطالب فوق شبه کد زیر برای رسم یک خط به روش مستقیم می تواند به صورت زیر باشد:

Linedirect(int  $x^1$ , int  $y^1$ , int  $x^7$ , int  $y^7$ , int color)

 Float m,b b; Int x,y; M=(y٢-y ١)/(x٢-x١); B=y١-m\* \*x١; For(x=x١ ;x<x٢;x++) { Y=m\*x+ +b; Setpixel(x,y,color)

 } }

{

اما اشكالات اين روش اين است كه به علت وجود عمليات رياضى زياد بسيار كند عمل مى كند . و خط ترسيم شده توسط این روش یک خط بریده بریده می باشد و Flat نیست ( بدلیل عملیات گرد کردن). بنابراین گفته این الگوریتم روش مناسبی برای رسم خط در فضای نمایشگر های کامپیوتر نیست. به همین دلایل سعی می شود از روشهای دیگر استفاده شود.

:DDA (Digita l Differentia l Analyzer)ش الگوريتم رس

الگوريتم رسم خط به روش(Digital Differential Analyzer؛<br>يكی از مشكلات الگوريتم مستقيم اين است كه در هر مرحله بدون توجه به شيب خط يک واحد مقدار x افزايش پيدا می كرد و مقدار Y محاسبه می شد. همین موضوع موجب می شود که خط بریده بریده ترسیم شود. بنابراین یکی از الگوریتم هایی كه بر اساس شيب خط عمل مى كند. الگوريتم DDA مى باشد. در اين الگوريتم ابتدا شيب خط محاسبه مى شود. سپس با توجه به شیب محاسبه شده میزان تغییرات نقاط در جهت محور (Δx) و همچنین میزان تغییرات در جهت محور (Δy) بدست می آید . بنابر همین موضوع اگر Δy بزرگتر از Δx باشد آنگاه شیب بزرگتر از یک خواهد شد . در این حالت در هر مرحله یک واحد به y اضافه می شود و مقدار y به صورت زیر محاسبه می شود:

$$
x_{k+1} = x_k + \frac{1}{m}
$$

همچنین اگر ∆X بزرگتر از ∆y باشد أنگاه شیب خط کوچکتر از یک خواهد شد <sub>.</sub> در این حالت در هر مرحله یک واحد به x اضافه می شود و مقدار y به صورت زير محاسبه می شود:

 $y_{k+1} = y_k + m$ 

بنابراین عملکرد این الگوریتم به طور خلاصه تر به شرح زیر است:

$$
\Delta y = m \Delta x \Rightarrow \begin{cases} y_{k+1} = y_k + m \Delta x & \xrightarrow{\Delta x \text{ el}} y_{k+1} = y_k + m & (1) \\ x_{k+1} = x_k + \frac{1}{m} \Delta y & \xrightarrow{\Delta y \text{ el}} x_{k+1} = x_k + \frac{1}{m} & (2) \end{cases}
$$

 **|** P age **٢٠**

حالت اول: در صورتیکه شیب خط مقدار مثبت و کمتر از یک باشد در این صورت در هر مرحله مقدار Δx را یک واحد افزايش مى دهيم و سپس مقدار y را از فرمول ۱ محاسبه مى كنيم.

حالت دوم: در صورتیکه شیب خط مقدار مثبت و بیشتر از یک باشد در این صورت در هر مرحله مقدار Δy را یک واحد افزایش می دهیم و سپس مقدار x را از فرمول ۲ محاسبه می کنیم.

از آنجا که مقدار m می تواند هر عدد حقیقی باشد بنابراین نیاز به گرد کردن عدد حاصل داریم. الگوریتم DDA الگوریتم سريعي برای پيدا کردن پيکسل ها است که مستقيما از معادله خط استفاده می کند. اما به دليل عمليات پياپی در گرد کردن می تواند منجر به خطاهای چشمگیری در خطوط طولانی شود. همچنین عملیات گرد کردن و کار با اعداد اعشاری بسیار وقت گير است. رويه اگوري**ت**م DDA به صورت زير است:

```
#include 'device.h"
#define ROUND(a) ((int)(a+0.5))
void lineDDA (int xa, int ya, int xb, int yb)
  int dx = xb - xa. dy = yb - ya, steps, k;
 float xIncrement, yIncrement, x = xa, y = ya;
  if (abs (dx) > abs (dy)) steps = abs (dx);else steps = abs dy);
  xIncrement = dx / (float) steps;yIncrement = dy / (float) steps;
  \texttt{setFixed} (ROUND(x), ROUND(y));
  for (k=0; k<steps; k++) {
    x += xIncrement;
    y \leftrightarrow yIncrement;
    setpixel (ROUND(x), ROUND(y));\rightarrow\lambda
```
لازم به ذکر است که در صورتی که شیب خط منفی باشد. تمامی واحد های افزایش برای x,y منفی خواهد شد. و یا به عبارتی دیگر به جای افزایش کاهش صورت می گیرد.

مثال: الگوریتم DDA را برای یک خط با مشخصات روبرو دنبال کنید؟ (از نقطه ۲۰و۱۰ الی ۵۰و. ۳۰)

 $m = \frac{\Delta y}{\Delta x} =$  $\frac{y\mathfrak{r} - y\mathfrak{r}}{x\mathfrak{r} - x\mathfrak{r}} = > \frac{\mathfrak{a}}{\mathfrak{r}}.$  $\frac{1}{10} - 1.5 = \frac{1}{10} = \frac{1}{10} = 1.2 > 1$ 

حالت دوم رخ داده است بنابراین در هر مرحله مقدار y یک واحد افزایش می یابد و مقدار x طبق فرمول زیر محاسبه می شود:

$$
x_{k+1} = x_k + \frac{1}{m}
$$

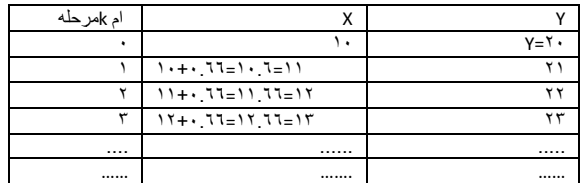

# **:**B **م:**resenham **گوريتم برسنهاو ا استفاده از الگ رسم خط با**

الگوريتمی سريع ، محاسبات بر روی اعداد صحيح، قابل اصلاح برای رسم دايره و يا ساير منحنی ها:

در اين الگوريتم براي يک حالت مانند شکل زير تصميم گيري بر روي اين مساله است که بعد رسم اولين نقطه کدام يک از نقاط ترسیم شود. به همین منظور فاصله نقاط قابل نمایش بر روی صفحه نمایش (دستگاه مختصات صفحه نمایش )با معادله خط اصلی در دستگاه مختصات ریاضی محاسبه می شود و نقطه ای روشن می شود که فاصله نزدیکتری با خط دارد. و يا به بياني ديگر مقادير صحيح در دو حالت را محاسبه كرده بنابراين دو نقطه وجود خواهد داشت كه فاصله انها تا خط اصلی یا نقطه واقعی معادله خط در دستگاه مختصات ریاضی محاسبه می شود هر کدام از دو حالت که به این نقطه نزديكتر باشند انرا روشن مى شود.

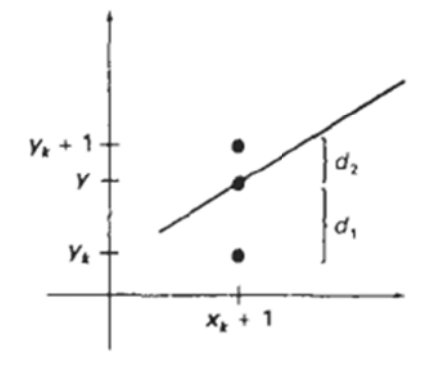

برای هنگامی که تغییرات x از تغییرات y شدیدتر است یعنی

 $|m|<1$ 

در هر مرحله برای خطی با مقدار شیب فوق همیشه یک واحد x افزایش می یابد و برای افزایش یافتن و یا ثابت ماندن y نسبت به مرحله قبل تصمیم گیری می شود.

It may plot the point  $(x+1, y)$ , or:

It may plot the point  $(x+1, y+1)$ .

- 1. Input the two line endpoints and store the left endpoint in  $(x_0, y_0)$ .
- 2. Load  $(x_0, y_0)$  into the frame buffer; that is, plot the first point.
- 3. Calculate constants  $\Delta x$ ,  $\Delta y$ ,  $2\Delta y$ , and  $2\Delta y 2\Delta x$ , and obtain the starting value for the decision parameter as

$$
p_0=2\Delta y-\Delta x
$$

4. At each  $x_k$  along the line, starting at  $k = 0$ , perform the following test: If  $p_k$  < 0, the next point to plot is  $(x_k + 1, y_k)$  and

$$
p_{k+1} = p_k + 2\Delta y
$$

Otherwise, the next point to plot is  $(x_k + 1, y_k + 1)$  and

$$
p_{k+1} = p_k + 2\Delta y - 2\Delta x
$$

5. Repeat step  $4 \Delta x$  times.

يعني شديدتر است ي y از تغييرات x مي كه تغييرات براي هنگام

 $|m|>1$ 

در هر مرحله برای خطی با مقدار شیب فوق همیشه یک واحد ۷افزایش می یابد و برای افزایش یافتن و یا ثابت ماندن x نسبت به مرحله قبل تصميم گيری می شود:

It may plot the point  $(x,y+1)$ , or:

It may plot the point  $(x+1, y+1)$ .

برای استفاده از الگوریتم فوق فقط کافی است جای x, y با هم جا به جا شوند

همانطور كه مشخص است مشكل اين الگوريتم اين است كه به شيب خط بستگى دارد .

مثال:

الگوريتم رسم خط به روش برسنهاوم را برای يک خط با مشخصات p۱(۲۰٫۱۰),p۲(۳۰٫۱۸)

نكته : اگر در حالت اول مقدار X نقطه اول(p۱) بزرگتر از نقطه دوم باشد جای دو نقطه را با هم تعویض می كنیم و محاسبات را با دو نقطه جدید انجام می دهیم. وهمچنین در حالت دوم اگر مقدار ۲ نقطه اول (p۱) بزرگتر از نقطه دوم باشد جای دو نقطه را با هم تعویض می کنیم.

 **|** P age **٢٣**

$$
\Delta x = 10, \qquad \Delta y = 8
$$

 $M=(y\tau-y\gamma)/(x\tau-x\gamma)=0.$ 

$$
p_0 = 2\Delta y - \Delta x
$$
  
= 6

$$
2\Delta y = 16, \qquad 2\Delta y - 2\Delta x = -4
$$

Plot(۲۰٫۱۰) نقطه اول روشن می شود

بقيه نقاط عبارتند از:

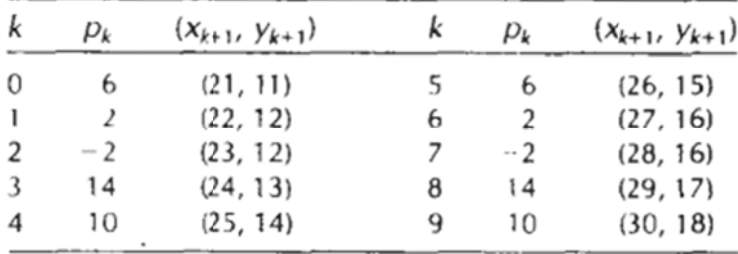

خط ترسیمی مانند زیر است:

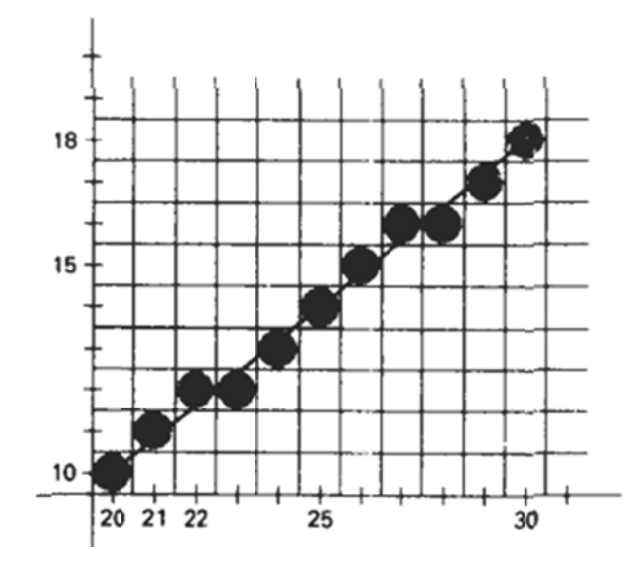

**كد رسم خط برسنهاوم:** 

```
void Bresenham(int x^1, int y^1, int x^2, int y^2)
\{ int slope; 
           int dx, dy, incE, incNE, d, x, y; 
          if(x' > x^{\gamma})\left\{\begin{array}{c} \end{array}\right\}Bresenham(x^{\dagger}, y^{\dagger}, x^{\dagger}, y^{\dagger});
               return; 
 } 
          dx = x^{\gamma} - x;
          dy = y^{\gamma} - y^{\gamma};
          if (dy < \cdot) { 
              slope = -1;
              dy = -dy;
            } 
           else 
            { 
              slope = \iota;
 } 
          incE = \tau * dy;
          incNE = \tau * dy - \tau * dx;
          d = \tau * dy - dx;
          y = y;
          for (x = x'); x \leq x, x++)
\left\{\begin{array}{c} \end{array}\right\} putpixel(x, y); 
              if (d \leq \cdot)\{d += incE;
               } 
               else 
               { 
                 d \leftarrow incNE;
                 y \leftarrow slope; } 
           } 
        }
```
# **رسم دايره (**circle **(**

**دايره** مجموعه اي از نقاط است كه فاصله آنها تا يك نقطه خاص به نام مركز به يك اندازه است يعني r

- الگوريتم رسم خط به روش مستقيم (معادله دكارتي و معادله زاويه يا قطبي)
	- الگوريتم رسم خط به روش Midpoint

# **الگوريتم رسم دايره به روش مستقيم:**

معادله دكارتي دايره به صورت زير مي باشد:

![](_page_25_Figure_0.jpeg)

$$
(x - x_c)^2 + (y - y_c)^2 = r^2
$$

حال اگر معادله فوق را بر اساس X بنویسیم و مقدار X از xc-r تا xC+r تغییر دهیم و y را حساب کنیم داریم:

$$
y = y_c \pm \sqrt{r^2 - (x_c - x)^2}
$$

بنابراین اگر یک دایره با معادله فوق ترسیم کنیم شکل ترسیمی مانند زیر خواهد بود:

![](_page_25_Figure_5.jpeg)

مثال: الگوریتم رسم دایره با استفاده از فرمول ضمنی را برای یک دایره با مشخصات زیر دنبال کنید؟

مرکز دایره : ۲۰٫۳۰ و شعاع:۱۰

![](_page_25_Picture_40.jpeg)

مشکل استفاده از این الگوریتم این است که محاسبات آن به دلیل استفاده از ضرب و عمل جذر سنگین است و دایره ترسیم شده توسط آن یک دايره Flat نيست(مانند شكل فوق)

**رسم دایره با استفاده از معادله زاویه به شکل زیر است:** 

$$
x = x_c + r \cos \theta
$$
  

$$
y = y_c + r \sin \theta
$$

برای استفاده از الگوریتم مقدار  $\bm{\theta}$  می بایست بین ۰ تا ۳٦۰ بر حسب رادیان تغییر کند و در هر بار تغییر مقدار جدید X,Y محاسبه شود که در این حالت بھترین مقدار تغییر برای  $\bm{\theta}$  ، ۱/۲ می باشد.

PageYY

### **دنبال كنيد: ز الگوريتم زوايه د بلي را با استفاده ا مثال: مثال قب**

![](_page_26_Picture_499.jpeg)

**الگوریتمهای رسم دایره دارای قرینه هشت می باشد یعنی با داشتن یک نقطه می توان هشت نقطه دیگر را محاسبه کرد مانند شکل زیر:** 

![](_page_26_Figure_3.jpeg)

دايره ترسيمي توسط اين روش يک دايره Flat مي باشد اما به دليل عمليات سنگين مثلثاتي بسيار کند عمل مي کند.

# **:** Midpoint **ره به روش رسم داير**

اساس اين الگوريتم اين است كه در هر مرحله نزديكترين نقطه به مسير و محدود مرزى دايره انتخاب مى شود.

همچنين در اين روش فرض بر اين است كه مركز دايره مبدا مختصات است و بعد از محاسبه مختصات نقطه مورد نظر برمحدود دايره مختصات مركز به آن افزوده مى شود. بنابراين :

$$
f_{\text{circle}}(x, y) = x^2 + y^2 - r^2
$$

كه در آن شرايط زير ممكن است رخ دهد:

 $f_{\text{circle}}(x, y)$   $\begin{cases} < 0, & \text{if } (x, y) \text{ is inside the circle boundary} \\ = 0, & \text{if } (x, y) \text{ is on the circle boundary} \\ > 0, & \text{if } (x, y) \text{ is outside the circle boundary} \end{cases}$ 

همانطور كه در شكل زير مشخص است دو پيكسل به عنوان كانديد وجود دارد:

![](_page_26_Figure_12.jpeg)

Figure 3-15<br>Midpoint between candidate<br>pixels at sampling position pixels at sampling position  $x_k+1$  along a circular path.

بعد از ترسيم نقطه **''k' \*k' ب**راي ترسيم نقطه بعدي دو انتخاب وجود دارد:  $(x_k + 1, y_k)$  – 1  $(x_k + 1, y_k - 1)$ 

كه براي انجام اين تصميم گيري تابع دايره را براي نقطه مياني اين دو پيكسل محاسبه مي شود يعني :

$$
p_k = f_{\text{circle}}\left(x_k + 1, y_k - \frac{1}{2}\right)
$$

محاسبه مي شود بعد از آن اگر اين مقدار مثبت باشد پيكسل پاييني يعني  $\ell^*$  " \* \* \* \* \* و در غير اينصورت پيكسل بالايي يعني انتخاب می شود. برای ادامه مراحل ، از فرمول فوق یک معادله بازگشتی ساخته می شود و هر مرحله طبق آن عمل مى كند. الگوريتم كلى آن به شكل زير است:

### Midpoint Circle Algorithm

1. Input radius r and circle center  $(x_{\alpha}, y_{\alpha})$ , and obtain the first point on the circumference of a circle centered on the origin as

$$
(x_0, y_0) = (0, r)
$$

2. Calculate the initial value of the decision parameter as

$$
p_0=\frac{5}{4}-r
$$

3. At each  $x_k$  position, starting at  $k = 0$ , perform the following test: If  $p_k$  < 0, the next point along the circle centered on (0, 0) is  $(x_{k+1}, y_k)$  and

$$
p_{k+1} = p_k + 2x_{k+1} + 1
$$

Otherwise, the next point along the circle is  $(x_k + 1, y_k - 1)$  and

$$
p_{k+1} = p_k + 2x_{k+1} + 1 - 2y_{k+1}
$$

where  $2x_{k+1} = 2x_k + 2$  and  $2y_{k+1} = 2y_k - 2$ .

- 4. Determine symmetry points in the other seven octants.
- 5. Move each calculated pixel position  $(x, y)$  onto the circular path centered on  $(x_c, y_c)$  and plot the coordinate values:

$$
x = x + x_c, \qquad y = y + y_c
$$

6. Repeat steps 3 through 5 until  $x \ge y$ .

مثال : الگوريتم رسم دايره به روش Midpointرا براي يک دايره به شعاع ١٠ و به مركز (٠،٠) دنبال كنيد؟

مي گيريم. را (10،0) در نظر نقطه شروع

$$
p_0 = 1 - r = -9
$$

 $2x_0 = 0$ ,  $2y_0 = 20$ 

![](_page_28_Picture_152.jpeg)

![](_page_28_Figure_1.jpeg)

همانطور كه در شكل و الگوريتم فوق مشخص است دايره براى يک هشتم رسم مى شود. يعنى از ×=x تا x=y ـ

```
#include device.h'
void circleMidpoint (int *Center, int yCenter, int radius)
\left(int x = 0;
  int y = radius;<br>int y = radius;<br>void circlePlotPoints (int, int, int, int);
   /* Plot first set of points */
  circlePlotPoints (xCenter, yCenter, x, y);
   while (x < y) (
     x++;if (p < 0)p \div 2 + x + 1;
     else {
        y - 1p \leftrightarrow 2 * (x - y) + 1;
      \lambdacirclePlotPoints (xCenter, yCenter, x, y);
  \overline{ }\lambdavoid circlePlotPoints (int xCenter, int yCenter, int x, int y)
€
  setPixel (xCenter + x, yCenter + y);
  sectivel (xCenter - x, yCenter - y);<br>setPixel (xCenter - x, yCenter + y);<br>setPixel (xCenter - x, yCenter - y);
   setPixel (xCenter - x, yCenter - y);
  setPixel (xCenter + y, yCenter + x);<br>setPixel (xCenter - y, yCenter + x);<br>setPixel (xCenter + y, yCenter - x);
  secrited (xcenter \cdot y, ycenter - x);<br>setPixel (xcenter \cdot y, ycenter - x);
\,
```
الكوريتمهاي رسم بيضي:

يك تعريف مقدماتي : بيضي يك دايره كشيده شده مي باشد. بنابراين مي توان آنرا با اصلاح الگوريتم دايره رسم كرد.

اما بيضى به صورت مجموعه اى از نقاط تعريف مى شود كه مجموع فاصله آنها از دو نقطه ثابت به نام كانون ها يك مقدار ثابت مى شود.

![](_page_29_Figure_3.jpeg)

بنابر شكل فوق خواهيم داشت:

 $d_1 + d_2 = \text{constant}$ 

 $F_1 = (x_1, y_1)$  $F_2 = (x_2, y_2)$ 

$$
\sqrt{(x-x_1)^2+(y-y_1)^2}+\sqrt{(x-x_2)^2+(y-y_2)^2}=\text{constant}
$$

اما یک بیضی ساده و استاندارد مانند شکل زیر است که شامل دو شعاع در امتداد X, Y می باشد که الگوریتمهای آتی همگی بر اساس این معادله بیضی بنا نهاده شده است.

![](_page_29_Figure_9.jpeg)

كه در مختصات دكارتي خواهيم داشت:

$$
\left(\frac{x - x_c}{r_x}\right)^2 + \left(\frac{y - y_c}{r_v}\right)^2 = 1
$$

همچنين در مختصات قطبي داريم:

 $x = x_c + r$ ,  $\cos\theta$  $y = y + r_y \sin \theta$ 

همچنين مي توان با استفاده از تقارن مقدارى از پيچيدگي محاسبات را كاهش داد اما بر خلاف دايره بيضي تقارن ۴ دارد و نه ۸ يعني در بهترين تقارن بیضی را می توان برای یک چهارم ترسیم کرد.

# **M روش Midpoint سم بيضي به ر الگوريتم ر**

اين الگوريتم توسعه يافته برسنهام مى باشد كه مزيت آن، استفاده از عمل جمع در حلقه مى باشد كه در نهايت منجر به پياده سازى آسان و سريع شده است منحني بيضي براي در ربع اول به دو ناحيه تقسيم مي شود كه در ناحيه اول شيب منحني بيشتر از ١- است و در ناحيه دوم شيب منحني كمتر از ١- مي باشد . كه در هر ناحيه محاسبات متفاوتي ارائه مي شود

![](_page_30_Figure_4.jpeg)

فرض می كنیم بیضی در مركز مختصات قرار دارد و بعد از توسعه الگوریتم فقط با یك جابه جایی بیضی را به مركز اصلی خودش منتقل می كنيم بنابراين اگر:

$$
(x_c, y_c) = (0, 0)
$$
  

$$
f_{\text{ellipse}}(x, y) = r_y^2 x^2 + r_x^2 y^2 - r_x^2 r_y^2
$$

وبرای هر نقطه X,Y که در معادله فوق قرار می گیرد شرایط زیر ممکن است رخ دهد:

$$
f_{\text{ellipse}}(x, y) = \begin{cases} < 0, \quad \text{if } (x, y) \text{ is inside the ellipse boundary} \\ = 0, \quad \text{if } (x, y) \text{ is on the ellipse boundary} \\ > 0, \quad \text{if } (x, y) \text{ is outside the ellipse boundary} \end{cases}
$$

 $dy/dx > -1$  در ناحیه اول که رابطه  $d\tau > -dy$  برقرار است

![](_page_31_Figure_1.jpeg)

 $x_{k+1} = x_k + 1$  در هر مرحله مؤلفه  $X$  یک واحد افزایش می یابد. به عبارتی داریم :  $x_{k+1} = x_k + 1$ داریم پر $y_{k+1} = y_k$  هر گاه پیکسل  $\to$  انتخاب شود و داریم  $y_{k+1} = y_k - y_{k+1}$  هر گاه پیکسل  $\text{SE}$  انتخاب شود. برای اینکه بتوانیم بین انتخاب دو پیکسل S و SE تصمیم بگیریم، نقطه میانی دو پیکسل کاندید را در معادله قرار مبدهیم. تابع

در ناحیه دوم که  $d\mathbf{y}/dx < -1$  تمام محاسبات مانند ناحیه اول است، با این تفاوت که در ناحیه دوم مقدار y در هر 1 واحد كاهش مى يابد.

![](_page_31_Figure_4.jpeg)

 $y_{k+1} = y_k - 1$  در هر مرحله مؤلفه y یک واحد کاهش می یابد. به عبارتی داریم :  $y_{k+1} = y_k - 1$ . $x_{k+1} = x_k + 1$  اگر  $S$  انتخاب شود داریم :  $x_{k+1} = x_k + 1$  و اگر  $S$  انتخاب شود داریم :

برای تصمیم گیریهای فوق الگوریتم MidPoint به ما کمک می کند که به صورت زیر است:

1. Input  $r_x$ ,  $r_y$ , and ellipse center  $(x_c, y_c)$ , and obtain the first point on an ellipse centered on the origin as

$$
(x_0, y_0) = (0, r_v)
$$

2. Calculate the initial value of the decision parameter in region 1 as

$$
p1_0 = r_y^2 - r_x^2 r_y + \frac{1}{4} r_x^2
$$

3. At each  $x_k$  position in region 1, starting at  $k = G$ , perform the following test: If  $p1_k$  < 0, the next point along the ellipse centered on (0, 0) is  $(x_{k+1}, y_k)$  and

$$
p1_{k+1} = p1_k + 2r_y^2x_{k+1} + r_y^2
$$

Otherwise, the next point along the circle is  $(x_k + 1, y_j - 1)$  and

$$
p1_{k+1} = p1_k + 2r_y^2 x_{k+1} - 2r_{y}^2 y_{k+1} + r_y^2
$$

with

$$
2r_y^2x_{k+1} = 2r_y^2x_k + 2r_y^2, \qquad 2r_x^2y_{k-1} = 2r_x^2y_k - 2r_x^2
$$

and continue until  $2r_x^2x \ge 2r_x^2y$ .

4. Calculate the initial value of the decision parameter in region 2 using the last point  $(x_0, y_0)$  calculated in region 1 as

$$
p2_0 = r_y^2 \left(x_0 + \frac{1}{2}\right)^2 + r_x^2 (y_0 - 1)^2 - r_x^2 r_y^2
$$

5. At each  $y_k$  position in region 2, starting at  $k = 0$ , perform the following test: If  $p2_k > 0$ , the next point along the ellipse centered on  $(0, 0)$  is  $(x_k, y_k - 1)$  and

$$
p2_{k+1} = p2_k - 2r_x^2 y_{k+1} + r_1^2
$$

Otherwise, the next point along the circle is  $(x_k + 1, y_k - 1)$  and

$$
p2_{k+1} = p2_k + 2r_k^2x_{k-1} - 2r_k^2y_{k-1} + r_k^2
$$

using the same incremental calculations for  $x$  and  $y$  as in region 1.

- 6. Determine symmetry points in the other three quadrants.
- 7. Move each calculated pixel position  $(x, y)$  onto the elliptical path centered on  $(x_i, y_c)$  and plot the coordinate values:

 $x = x + x_c$   $y = y + y_c$ 

8. Repeat the steps for region 1 until  $2r_x^2x \ge 2r_y^2y$ .

مثال: الگوريتم رسم بيضي به روش Midpoint را براي يک بيضي با مشخصات ۶=rx=۸,ry و به مركز (۰٫۰) دنبال كنيد؟

$$
2r_y^2 x = 0
$$
 (with increment  $2r_y^2 = 72$ )  

$$
2r_z^2 y = 2r_z^2 r_y
$$
 (with increment  $-2r_z^2 = -128$ )

$$
(x*,y*)=(\bullet,ry)=(\bullet,\mathcal{S})
$$

$$
p1_0 = r_y^2 - r_x^2 r_y + \frac{1}{4} r_x^2 = -332
$$

# => **36**-**6 64**\***6+0.25**\* **64**=**36**-**384 4+16**=**52**-**38 84**=-**332**

| k | µ ام   | $(X_{k+1}, Y_{k+1})$ | $2r_{y}^{2}x_{k+1}$ | $2r_x^2y_{k+1}$ |
|---|--------|----------------------|---------------------|-----------------|
| 0 | $-332$ | (1, 6)               | 72                  | 768             |
| 1 | $-224$ | (2, 6)               | 144                 | 768             |
| 2 | $-44$  | (3, 6)               | 216                 | 768             |
| 3 | 208    | (4, 5)               | 288                 | 640             |
| 4 | $-108$ | (5, 5)               | 360                 | 640             |
| 5 | 288    | (6, 4)               | 432                 | 512             |
| 6 | 244    | (7, 3)               | 504                 | 384             |

For k= =**0**: p**1**k=-**332 2**<**0** so:

$$
p1_{k+1} = p1_k + 2r_k^2x_{k+1} + r_k^2
$$

# => **-372+77+36=-224+108=-224**

For k= $\overline{r}$ : p1k= $\overline{r}$ + $\overline{A}$ >+ so:

$$
p1_{k+1} = p1_k + 2r_v^2 x_{k+1} - 2r_v^2 y_{k+1} + r_v^2
$$

# $=$ >۲۰۸+۲۸۸-۶۴۰+۳۶=-۱۰۸

We now move out of region 1, since  $2r_y^2x > 2r_y^2y$ .

For region 2, the initial point is  $(x_0,y_0)\approx (7,3)$  and the initial decision parameter is

$$
p2_0 = f\left(7 + \frac{1}{2}, 2\right) = -151
$$

# PY+=\%Y.a\*V.a+&F\*Y\*Y-&F\*\%=Y+Ya+Ya&-YY+F=-YY

![](_page_33_Picture_42.jpeg)

![](_page_33_Figure_8.jpeg)

![](_page_34_Figure_0.jpeg)

تبدیلات هندسی عبارتند از تغییر در موقعیت یا شکل و یا اندازه اشکال و تصاویر. تبدیلات هندسی اولیه عبارتند از : انتقال، دوران و تغییر مقیاس. سایر تبدیلاتی که به اشکال اعمال میشوند عبارتند از : انعکاس و تبدیلات Shear .

# تيديلات اوليه :

در اینجا به تبدیلات هندسی پایه میپردازیم و در بخش بعدی بیان میکنیم چگونه این تبدیلات را به صورت بیان ریاضی از ماتریسهای ساده تر پیاده سازی کنیم تا بتوان ترکیبی از این تبدیلات را محاسبه کرد.

# انتقال :

انتقال یعنی حرکت دادن یک شئ در امتداد یک خط راست از نفطه ای به نقطه دیگر. برای انتقال یک نقطه در مختصات دو بعدی کافیست مختصات بردار انتقال  $\bigl(t_x,t_y\bigr)$ را به مختصات آن نقطه اضافه کنیم.

$$
x' = x + t_x \qquad , \qquad y' = y + t_y
$$

شكل زير انتقال نقطه توسط بردار انتقال نشان ميدهد:

![](_page_35_Figure_7.jpeg)

معادلات بالا را میتوان به صورت ماتریسی نیز بیان کرد:

 $p = \begin{bmatrix} x \\ y \end{bmatrix}$ ,  $p' = \begin{bmatrix} x' \\ y' \end{bmatrix}$ ,  $t = \begin{bmatrix} t_x \\ t_y \end{bmatrix}$  $p' = p + t$ 

واضح است که انتقال نوعی تبدیل هندسی سخت است یعنی شکل را تغییر نمیدهد، تنها مکان هرنقطه از تصویر را توسط یک مقدار ثابت تغییر میدهد.

# دوران:

دوران در مختصات دو بعدی یعنی انتقال شئ روی یک مسیر دایره ای در صفحه  $\mathcal{X}\mathcal{Y}$  . برای انجام عمل دوران به دو پارامتر نیاز داریم: اول زاویه چرخش و دوم نقطه محوری. ابتدا معادلات دوران یک نقطه حول مبدأ مختصات را بدست می آوریم. شکل زیر دوران نقطه حول مبدأ مختصات را نشان میدهد.

![](_page_36_Figure_0.jpeg)

 $x' = x \cos \theta - y \sin \theta$  $y' = x \sin \theta + y \cos \theta$ 

$$
p = \begin{bmatrix} x \\ y \end{bmatrix}, \ p' = \begin{bmatrix} x' \\ y' \end{bmatrix}, \ R = \begin{bmatrix} \cos \theta & -\sin \theta \\ \sin \theta & \cos \theta \end{bmatrix}
$$

![](_page_36_Figure_3.jpeg)

نكته 2 : واضح است كه دوران يك تبديل سخت است..

# تغيير مقياس:

تغییر مقیاس تبدیلی است که اندازه تصویر را تغییر میدهد. برای تغییر اندازه از ضریب مقیاس استفاده میشود.  $x' = x \cdot s_x$ ,  $y' = y \cdot s_y$ که در آن  $s_x$ تغییر اندازه روی محور  $x$ و  $s_y$ تغییر اندازه روی محور  $y$ میباشد. این معادلات را میتوان به صورت معادلات زير نوشت:

$$
p = \begin{bmatrix} x \\ y \end{bmatrix}, \ p' = \begin{bmatrix} x' \\ y' \end{bmatrix}, \ S = \begin{bmatrix} S_x & 0 \\ 0 & S_y \end{bmatrix} \implies p' = S \cdot p
$$

میتوان هر مقدار مثبتی را به ضریب مقیاس نسبت داد. مقادیر کمتر از یک موجب کوچک شدن و مقادیر بیشتر از یک موجب بزرگتر شدن جسم می شود. اگر به هر دو مؤلفه ی ضریب مقیاس، مقدار یک داده شود، در این صورت شکل تغيير اندازه نخواهد داد.

# نمایش ماتریسی و مختصات همگن:

در برنامه های گرافیکی معمولاً از ترکیبی از تبدیلات متوالی استفاده میشود. دراین بخش ما فرمولهای ماتریسی بخش قبل را دوباره بازنویسی میکنیم تا فرایند چند تبدیل متوالی را راحتتر انجام دهیم. در بخش پیش دیدیم که هر یک از تبدیلات اولیه را میتوان به صورت زیر بیان کرد :

 $P' = M_1 \cdot P + M_2$ 

که در آن  $P$ مختصات نقطه اولیه،  $P'$ مختصات نقطه نهایی،  $M_1$ یک ماتریس دو در دو که میتواند یک ماتریس ضریب مقیاس و یا یک ماتریس دوران باشد و در نهایت  $M^{}_{2}$  برابر با یک ماتریس یک در دو است که یک ماتریس انتقال است. اگر به جای استفاده از ماتریس دو در دو از یک ماتریس سه در سه استفاده کنیم، میتوانیم تمام تبدیلات را بصورت ضرب بیان کنیم. برای این منظور به جای استفاده از مختصات دوبعدی  $(x, y)$ از مختصات سه بعدی  $(x, y, 1)$ استفاده میکنیم. استفاده از مختصات سه بعدی این امکان را میدهد تا فرمولهای تبدیلات را دوباره و تنها بر اساس ضرب بیان کنیم. حال دوباره فرمولهای تبدیلات هندسی را بر اساس ضرب ماتریسهای سه در سه بیان میکنیم: انتقال :

$$
\begin{bmatrix} x' \\ y' \\ 1 \end{bmatrix} = \begin{bmatrix} 1 & 0 & t_x \\ 0 & 1 & t_y \\ 0 & 0 & 1 \end{bmatrix} \begin{bmatrix} x \\ y \\ 1 \end{bmatrix} , P' = T(t_x, t_y) \cdot P
$$

دوران:

$$
\begin{bmatrix} x' \\ y' \\ 1 \end{bmatrix} = \begin{bmatrix} \cos \theta & -\sin \theta & 0 \\ \sin \theta & \cos \theta & 0 \\ 0 & 0 & 1 \end{bmatrix} \begin{bmatrix} x \\ y \\ 1 \end{bmatrix} , P' = R(\theta) \cdot P
$$

تغيير مقياس:

$$
\begin{bmatrix} x' \\ y' \\ 1 \end{bmatrix} = \begin{bmatrix} S_x & 0 & 0 \\ 0 & s_y & 0 \\ 0 & 0 & 1 \end{bmatrix} \begin{bmatrix} x \\ y \\ 1 \end{bmatrix} \quad , \quad P' = S(s_x, s_y) \cdot P
$$

# تبدیلات مرکب

با استفاده از نمایش ماتریسی که در بخش قبل ارائه شد، میتوان برای هر ترکیبی از تبدیلات یک ماتریس تبدیل مرکب بنویسیم. ماتریس حاصل را معمولاً ماتریس مرکب یا ماتریس الحاق می نامند. برای بدست آوردن ماتریس تبدیل مرکب، ماتریسهای تبدیل را از آخر به اول در هم ضرب میکنیم. اگر دو تبدیل انتقال  $T_1$  و  $T_2$ به یک نقطه اعمال شود، ماتریس تبدیل مرکب به صورت زیر بدست می آید.

 $\begin{bmatrix} 1 & 0 & t_{x2} \end{bmatrix} \begin{bmatrix} 1 & 0 & t_{x1} \end{bmatrix} \begin{bmatrix} 1 & 0 & t_{x1} + t_{x2} \end{bmatrix}$  $\begin{bmatrix} 0 & 1 & t_{y2} \\ 0 & 0 & 1 \end{bmatrix} \cdot \begin{bmatrix} 0 & 1 & t_{y1} \\ 0 & 0 & 1 \end{bmatrix} = \begin{bmatrix} 0 & 1 & t_{y1} + t_{y2} \\ 0 & 0 & 1 \end{bmatrix}$ 

 $R(\theta_1)$  به همین ترتیب برای دو دوران متوالی  $R(\theta_1)$  و  $R(\theta_2)$  داریم

$$
R_{\text{total}} = R(\theta_2).R(\theta_1) = R(\theta_1 + \theta_2)
$$

و در نهایت برای دو تغییر مقیاس متوالی با ضریب  $S_1$ و  $S_2$ داریم :

![](_page_38_Picture_68.jpeg)

# دوران حول نقطه دلخواه :

![](_page_38_Figure_9.jpeg)

بنابراین ابتدا یک انتقال در امتداد بردار  $(-x_c, -y_c)$  سپس یک دوران به اندازه  $\theta$  و در نهایت یک انتقال دیگر در امتداد بردار  $(x_c, y_c)$ . لذا ماتریس ترکیب به صورت زیر بدست می آید.

$$
\begin{bmatrix} 1 & 0 & x_r \\ 0 & 1 & y_r \\ 0 & 0 & 1 \end{bmatrix} \cdot \begin{bmatrix} \cos \theta & -\sin \theta & 0 \\ \sin \theta & \cos \theta & 0 \\ 0 & 0 & 1 \end{bmatrix} \cdot \begin{bmatrix} 1 & 0 & -x_r \\ 0 & 1 & -y_r \\ 0 & 0 & 1 \end{bmatrix} = \begin{bmatrix} \cos \theta & -\sin \theta & x_r(1-\cos \theta) + y_r \sin \theta \\ \sin \theta & \cos \theta & y_r(1-\cos \theta) - x_r \sin \theta \\ 0 & 0 & 1 \end{bmatrix}
$$

برای عمل تغییر مقیاس نیز کافیست که نقطه را به مبدأ مختصات انتقال و سپس عمل تغییر مقیاس را انجام دهیم.

# تبديلات سه بعدي :

انتقال: در مختصات سه بعدى، یک نقطه از موقعیت  $P(x, y, z)$  به موقعیت  $P'(x', y', z')$ توسط ماتریس زیر انتقال می یابد.

 $\begin{bmatrix} x' \\ y' \\ z' \\ 1 \end{bmatrix} = \begin{bmatrix} 1 & 0 & 0 & t_x \\ 0 & 1 & 0 & t_y \\ 0 & 0 & 1 & t_z \\ 0 & 0 & 0 & 1 \end{bmatrix} \cdot \begin{bmatrix} x \\ y \\ z \\ 1 \end{bmatrix} \Longrightarrow \begin{cases} x = x + t_x \\ y = y + t_y \\ z = z + t_z \end{cases}$ 

قغییر اندازه : ماتریس تغییر اندازه را میتوان به صورت زیر نوشت :

 $\begin{bmatrix} x' \\ y' \\ z' \\ 1 \end{bmatrix} = \begin{bmatrix} S_x & 0 & 0 & 0 \\ 0 & S_y & 0 & 0 \\ 0 & 0 & S_z & 0 \\ 0 & 0 & 0 & 1 \end{bmatrix} \begin{bmatrix} x \\ y \\ z \\ 1 \end{bmatrix} \Longrightarrow \begin{cases} x = x.S_x \\ y = y.S_y \\ z = z.S_z \end{cases}$ 

 $y_{\star}$ 

دوران : برای تولید یک تبدیل دوران باید محور دوران و زاویه چرخش را مشخص کنیم. در سه بعدی دوران را میتوان حول هر خط موجود در فضا انجام داد اما در اینجا ما تنها دوران حول محورهای مختصات را بررسی می کنیم. دوران حول محور Z:  $\mathbf{y}$ 

$$
\begin{bmatrix}\nx' = x\cos\theta - y\sin\theta \\
y' = x\sin\theta + y\cos\theta \Rightarrow \begin{bmatrix} x' \\ y' \\ z' \end{bmatrix} = \begin{bmatrix} \cos\theta & -\sin\theta & 0 & 0 \\ \sin\theta & \cos\theta & 0 & 0 \\ 0 & 0 & 1 & 0 \\ 0 & 0 & 0 & 1 \end{bmatrix} \begin{bmatrix} x \\ y \\ z \\ z \end{bmatrix}
$$

دوران حول محور x:

$$
\mathbf{r} = \begin{bmatrix} x' = x \\ y' = y\cos\theta - z\sin\theta \\ z' = y\sin\theta + z\cos\theta \end{bmatrix} \begin{bmatrix} x' \\ y' \\ z' \\ 1 \end{bmatrix} = \begin{bmatrix} 1 & 0 & 0 & 0 \\ 0 & \cos\theta & -\sin\theta & 0 \\ 0 & \sin\theta & \cos\theta & 0 \\ 0 & 0 & 0 & 1 \end{bmatrix} \begin{bmatrix} x \\ y \\ z \\ 1 \end{bmatrix}
$$

دوران حول محور y :

![](_page_40_Figure_1.jpeg)

# ساير تېديلات :

 $\perp$ 

علاوه بر تبدیلات اولیه که بیان شدند، تبدیلات مفید دیگری نیز وجود دارند که مهمترین آنها عبارتند از : بازتاب و تبديلات Shear.

برای عمل بازتاب یک محور بازتاب نیاز داریم . در دو بعدی این محور میتواند هر خطی در صفحه مختصات باشد. ما در این جا بازتاب نسبت به محورهای اصلی و محورهای فرعی بیان میکنیم.

![](_page_40_Figure_5.jpeg)

 $\Box$ 

معمولاً شيفت Shear در جهت ً محور x يا y انجام ميشود .

شيفت Shear در جهت محور x : ماتريس زير نقاط را با  $\blacktriangleright$  مقباس  $sh_x$  و به نسبت فاصله از خط  $y = y_{\sf rev}$  و موازی با آن  $h_x$ 

 $Page$ 

شيفت ميدهد.

$$
\begin{bmatrix} 1 & sh_x & -sh_x \cdot y_{ref} \\ 0 & 1 & 0 \\ 0 & 0 & 1 \end{bmatrix} \Longrightarrow \begin{cases} x' = x + sh_x(y - y_{ref}) \\ y' = y \end{cases}
$$

شیفت Shear در جهت محور y : ماتریس زیر نقاط را با مقیاس  $sh_y$  و به نسبت فاصله از خط x = x و موازی با آن شیفت میدهد.

$$
\begin{bmatrix} 1 & 0 & 0 \ s h_y & 1 & -s h_y \cdot x_{ref} \\ 0 & 0 & 1 \end{bmatrix} \Rightarrow \begin{cases} x' = x \\ y' = y + s h_y (x - x_{ref}) \end{cases}
$$

# تبديلات Affine:

تبدیلاتی هستند که در آنها موازی بودن خطوط حفظ میشود ولی طول خطوط تغییر نمی یابند. معروفترین این تبدیلات عبارتند از : انتقال، دوران و تغییر اندازه. برای این سه تبدیل زوایه بین خطوط بعد از تبدیل تغییر نخواهد کرد.

# **بخش عملي گرافيك كامپيوتري 1**

**شامل:** 

- **تعريف واقعيت مجازي**
- **تاريخچة واقعيت مجازي**
- **چهار عنصر كليدي واقعيت مجازي** 
	- **نمونه هاي واقعيت مجازي** 
		- **توسعة واقعيت مجازي**
- **نمونه هاي بهكارگيري تكنيكهاي واقعيت مجازي**

**مقدمه**

# **مقدمه**

واقعيت مجازي؛ به دنبال گسترش جايگاه خود و اكتساب سهمي است كه در آينده مي تواند داشته باشد ، حركت ميكند. امروزه فناوري اطلاعات روز به روز در حال گسترش مي باشد فناوري اطلاعات در واقع يك هجوم است. درچنين دنيايي رقابت در اين عرصه بسيار بسيار فشرده و تنگاتنگ مي باشد. و واقعيت مجازي ابزاري است براي پيشي گرفتن از رقبا. واقعيت مجازي؛ درواقع يك مزيت رقابتي در دنياي امروز و آينده محسوب مي شود. همچنين واقعيت مجازي سعي دارد تا استفاده از خودش را عموميت بيشتري ببخشد

# **رسانههاي ارتباطات انساني Media Communication Human**

- **نقاشيهاي غار**
- **زبان نوشتاري**
- **مجسمه سازي**
- **ارتباطات آوايي**
- **كتابهاي دستنويس**
	- **كتابهاي چاپي**
- **روزنامه (اطلاعات دورهاي)**
	- **عكاسي**
	- **صداهاي ضبط شده**
		- **تلگراف**
			- **تلفن**
- **راديو**
- **تلويزيون**
- **رايانههاي ديجيتال**
- **رايانههاي گرافيكي**
- **بازيهاي ويديويي كنفرانس تصويري**
	-
	- **اينترنت**
- **نمايش تعاملي و حسي كامپيوتر**(VR (
	- World Wide Web  $\bullet$

**تفاوت اصلي واقعيت مجازي با ساير رسانه ها در تعاملي بودن آن است** 

# **تعريف واقعيت مجازي**

- Virtual**: وجود ماهيت يا اثر چيزي بدون وجود حقيقي آن**
	- Reality**: حالت يا ظرفيت واقعي بودن**

# **Webster defines:**

- o Virtual: *being in essence of effect, but not in fact*
- o Reality: *something that exists independently of ideas concerning it*
	- **تعريف واقعيت مجازي، همان چيزي است كه اكنون در ذهن شماست.**
- درواقع کلمه ی واقعیت مجازی در سال ۱۹۳۸توسط یک نمایشنامه نویس و شاعر فرانسوی بکار برده شد. وی معتقد **بود كه تئاتر يك واقعيت مجازي است.**
- در یک مفهوم عام شبیه سازی فضای سه بعدی توسط تکنیکهای نرم افزاری در فضایی که ذاتا دو بعدی است؛ به گونه ای که کاربر می تواند به غیر از مشاهده این فضا ، در آن سیر کرده و در محیط تغییراتی را ایجاد نمایند. برای درک **بهتر مي توان صفحه شطرنجي كه قابليت چرخاندن و جابه جا كردن مهره ها را دارد**

# **تاريخچة واقعيت مجازي**

# **١٩٢٩**

After several years of flight training,

 Edward Link develops a simple mechanical *flight simulator* to train a pilot at a stationary (indoor) location. The trainee can learn to fly and navigate using instruments via instrument replicas in the cockpit of the *Link Trainer.*

Link Edward **توانست پرواز مكانيكي در يك محيط داخلي شبيه سازي كند.**

# **١٩٦٨**

 In the paper "A head-mounted three dimensional display," Ivan Sutherland describes his development of a tracked stereoscopic headmounted display at Harvard University. The display uses miniature CRTs with optics to present separate images to each eye, and is interfaced to mechanical and ultrasonic trackers.

Sutherland Ivan **اعلام كرد در دانشگاه هاروارد ابزاري را ساخته است كه بر روي سر قرار**

# **ميگيرد و امكان پيگيري را در اختيار ميگذارد. (نخستين دنياي مجازي)**

# **١٩٩٠**

 W-Industries launches the first public venue VR system, coining it *Virtuality*. It is a dualplayer VR arcade system that includes an HMD, hand-held prop, and ring platform for each participant. The initial game -- *Dactyl Nightmare* -- involves two players in a simple multi-level world where they attempt to shoot one another. In  $1997$ , W-Industries changes their name to Virtuality PLC, and in  $199V$  they sell their assets as part of filing for Chapter <sup>11</sup> Bankruptcy.

• **از سال :1990 شروع پيشرفت در واقعيت مجازي**

# **١٩٩٨**

Disney opens the first of their DisneyQuest family arcade centers which feature numerous VR attractions using both HMD, and projection based visual displays. projection-<br>ا**نعطافپذيري واقعيت مجازي**<br>**انعطافپذيري واقعيت مجازي** 

**عيت مجازي اربردهاي واقع عمومي شدن كا سال :1998 ع** • **از س**

- **ي نيستند. واقعيت مجازي نعطافپذيري ر رسانهها به ان اكثر**
	- **رد. زمان وجود دار موسيقي در ز**
- **د دارد. ضا و مكان وجود نقاشي در فض**
- **است. توأمان موجود ر زمان و فضا ت عيت مجازي در واقع**
- در واقعیت مجازی کاربر میتواند چگونگی عبور از زمان و فضا را کنترل نماید.

# **ت مجازي ر اصلي واقعيت عناصر**

- Virtual l World **- زي دنياي مجاز**
	- Imm **ي** mersion **غوطه وري**
- S Sensory Feed **حسي** dback **بازخورد ح**
	- Interactivity **تعامل**

# **(Vir rtual World) دنياي مجازي**

- یک رسانه؛ در ذهن بوجود آورندهٔ آن؛ امکان انتقال به دیگری یا به اشتراک گذاشتن آن 
	- **ده است. ه آشكار شد با يك رسانه ي كه (اغلب) فضايي تخيلي ف**
- توصیفی از مجموعهای از اشیاء در یک فضا و قواعد و روابطی که آن اجزاء را اداره میکنند.

![](_page_45_Picture_18.jpeg)

# **(Imm وري (mersion غوطه**

- غوطهوری: احساس بودن در یک محیط؛ میتواند کاملاً در حالت ذهنی باشد یا میتواند با ابزار فیزیکی تجهیز شده باشد؛ غوطهوری فیزیکی با خواصی از واقعیت مجازی شناخته میشود؛ غوطهوری ذهنی هدف بیشتر سازندگان باشد؛ غوطهوری فیزیکی با خواصی از واقعیت مجازی شناخته میشود؛ غوطهوری ذهنی هدف بیشتر سازندگان<br>رسانهها است.<br>● غوطهوری ذهنی: احساس کاملاً درگیر شدن؛ دوری از ناباوری؛ پیچیدگی<br>● غوطهوری فیزیکی: ورود همراه با جسم (بدن) به د **انهها است. رسا**
	- **ري؛ پيچيدگي دوري از ناباور درگير شدن؛ احساس كاملاً طهوري ذهني: غوط**
- - <sup>٤٦ ع ک</sup>َتَرُولُوا*ُژ*ی؛ این دلالت بر این نمیکند که همهٔ حسها(ی پنج گانه) یا همهٔ اجزاء بدن غوطهور شوند.

# **(Se ensory Fee edback) سي بازخورد حس**

- **ري تأثيرگذا**
- **ري تأثيرپذير**
- هر کنشی واکنشی به همراه دارد و بازخوردی که به لحاظ آن کنش یا واکنش بهدست میآید
- چشاندن طعم واقعیت به یک سیستم، نیازمند گنجاندن مکانیزمهایی است که این بازخوردها را منتقل کند
- سیستمهای واقعیت مجازی بازخورد حسی مستقیمی به شرکتکنندگان میدهد که برپایهٔ موقعیت فیزیکی آنها خواهد بود

# **(In nteractiv تعامل (vity ت**

- **ل كنش با**
- **ي كامپيوتر <sup>ا</sup> كاربر : تعاملي آشنا در دنياي مفهومي**
- **زي رايانه اي لم در مقابل باز مثال فيل**
- سیستم بدون تعامل: كارایی پایین؛ تكرارپذیری كم؛ خسته كننده

# **Active مونة Worlds نم**

- **راهم مي كند مجازي تعاملي فر ايجاد يك محيط زارهايي را جهت ابز**
	- **تلفي وجود دارد. خشها و اماكن مخت بخ**

![](_page_46_Picture_14.jpeg)

![](_page_46_Picture_15.jpeg)

# **امه) ادا(Active W مونة Worlds نم**

**ت ايجاد مي تواند جهت چگونه ابزاري م مي دهد كه چ است كه نشان نمونة دنيايي ا** @mart **ر رود . سه بعدي به كار شگاه مجازي س يك فروش**

![](_page_46_Picture_18.jpeg)

![](_page_46_Picture_19.jpeg)

 **|** P age **٤٧**

# **ADVI نمونة IRT**

- ADapt ive VIrtual R Reality sTor **عيت مجازي**re **سازگار با واقع فروشگاههاي ف**
- این نمونه برای فروشگاههای بزرگ که انواع مختلفی از محصولات را ارائه میکنند طراحی شده است
- یک فروشگاه واقعیت مجازی را با استفاده از سابقهٔ مشتریانی که از آن استفاده کردهاند، اختصاصی میکند
	- با درنظر گرفتن سلائق مشتری، از بعد روانی، نزدیکی محیط به واقعیت را برای وی ترسیم میکند

![](_page_47_Picture_5.jpeg)

![](_page_47_Picture_6.jpeg)

### **Cyb نة erTown نمو**

- **نترنت ط مجازي روي اين** Cyber**، يك محيط** rTown
- **ي سال 2092 ميلادي ر مجازي در سا شهروندي در عصر شعار: ش**
- در این شهر مجازی، استادیوم، اماکن تفریحی، بیمارستان و مراکز درمانی، کتابخانه، دانشگاه و سایر اماکن وجود دارد
	- بخشي نيز جهت امور تجاری و فروشگاه وجود دارد ؛ بخش CyberTown Shopping<br>● جنبههای گرافیکی بسیار قوی است<br>● مشابه Active Worlds ولی با مظاهر تخیلی
		- **ر قوي است ي گرافيكي بسيار جنبههاي**
		- **ولي با مظاهر تخي** Active Worlds s **مشابه**

# **دنياي مجازي ارهاي توليد د ابزا**

- **ازي: سازي واقعيت مجا زبان مدلس**
- **.** VRML : Virtual Reality Modeling Language
	- **بر روي وب طلاعات سه بعدي عريف و انتشار اط شين** VRML **باتع جانش :**X**3**D
		- **هاي گرافيكي نرمافزاره**
		- **ي مجازي هاي نمايش دنياي نرم افزاره**

# Augmented Reality

- **افي ي با اطلاعات اضا ي از واقعيت مجاز نوعي**
- **يشود. زيكي احساس مي س كه در دنياي فيز رسانه نامحسوس يك ر**
	- **با فضاي حقيقي ط مجازي مخلوط محيط**

مثال: میز و تلفن واقعی، دو صندلی و لامپ مجازی اشیاء مجازی ۳ بعدی هستند شرایط آنها همسو با شرای اشیاء واقعی

![](_page_47_Picture_25.jpeg)

![](_page_48_Figure_0.jpeg)

**ك محيط كوهستاني وط به فضا سازي يك كد** VRML **مربو**

```
#VRML V
٢.٠ utf٨
Background {
 skyColor
 ٠.٠ ٠.٢
 ٠.٠ ٠.٥
 ١.٠ ١.
٠ ١.٠
   ] 
skyAngle [ ١.٣٠٩, ١.٥٧١]
 groundC
Color [ 
 ٠.١ ٠.
١٠ ٠.٠, 
 ٠.٤ ٠.٢
٢٥ ٠.٢, 
 ٠.٦ ٠.٦
٦٠ ٠.٦, 
  ] 
groundAngle [1.1, 1.01] frontUrl 
 backUrl 
 leftUrl "
 rightUrl 
} 
          r [ 
           ٠.٧, 
           ١.٠, 
          "mountns.png" 
           "mountns.png" 
          "mountns.png" 
          "mountns.png"
```
![](_page_49_Picture_2.jpeg)

**ياي پايه اي: مربوط ترسيم اشي كد** VRML **م**

```
#VRML V
٢.٠ utf٨
Shape { 
appearance Appearance {
material Material {}
 #textu
ure ImageTexture
e { url "wood.jpg
" } 
   } 
 geometry
 size ٢.
   } 
} 
Shape 
           y Box { 
           ٠ ٢.٠ ٢.٠
           { 
           appearance App
pearance { 
           material Material {
                      } 
           } 
           geometry Sphere {
           radius \.
          } 
                                 diffuseColo
                                 specularCo
                                 emissiveCo
                                 ambientInte
                                 shininess .٠
٠٦
                                           or .٣٥ .١ .١
                                          olor .٣٧ .٠٦ .٠٦
                                          olor .١ .٠٣ .٠٣
                                           ensity .٠٢٣٣
```

```
} 
Shape { 
} 
Shape { 
appearance Appearance {
 } 
geometry Cylinder {
   } 
} 
Shape { 
appearance Appearance {
   } 
geometry Cylinder {
   } 
} 
Shape { 
appearance Appearance {
 } 
geometry Cylinder {
   } 
} 
          appearance Appearance {
          material Material {}
          } 
          geometry Cone 
{ 
          bottomRadius ١ h
height ٥
          } 
          material Materia
l { } 
          texture ImageTexture { url "cantop.jpg" }
          height ٢.٧
          side FALSE
          bottom FALSE
          material Materia
l { } 
          texture ImageTexture { url "canbot.jpg" }
          height ٢.٧
          side FALSE
          top FALSE
          material Materia
l { } 
          texture ImageTex
xture { url "canla
abel.jpg" } 
          height \lambdatop FALS
          bottom FALS
                         SE 
                         SE
```
**ي: ترسيم يك صندلي كد** VRML **ت**

**ي نوشابه: وط ترسيم يك قوطي كد** VRML **مربو**

#VRML V ٢.٠ utf٨ Transform { translation  $\cdots$  ...

```
 children [ 
          Shape { 
            appearance DEF Brown Appearance { 
                   material Material { 
diffuseColor \cdot . . . . . . .
 } 
 } 
 geometry Box { 
size \cdot r \cdot r \cdot t } 
          } 
  ] 
} 
# 
# Chair legs 
# 
Transform { 
translation . ١٥٧٥ . ٢٤٨٥ . ١٥٧٥
  children [ 
         DEF Leg Shape {
            appearance USE Brown 
 geometry Box { 
size \cdot .7 \cdot .59 \cdot .7 } 
          } 
  ] 
} 
Transform { 
 translation -
٠
.١٥٧٥
٠
.٢٤٨٥
٠
.١٥٧٥
  children [ USE Leg ] 
} 
Transform { 
 translation -
٠
.١٥٧٥
٠
.٢٤٨٥ -
٠
.١٥٧٥
  children [ USE Leg ] 
} 
Transform { 
 translation 
٠
.١٥٧٥
٠
.٢٤٨٥ -
٠
.١٥٧٥
  children [ USE Leg ] 
} 
# 
# Chair back 
# 
Transform { 
 translation 
٠
.١٨٧٥
٠
.
٥
٠
.
٠
 rotation 
٠
.
٠
٠
.
٠
١
.
٠ -
٠
.١٧
  children [ 
          Transform { 
translation \cdots ... \circ \varepsilon...
            children [ 
                   Shape { 
                      appearance USE Brown 
                     geometry Box { 
size \cdot .7 \cdot .1 \cdot .27 } 
 } 
            ] 
          } 
          Transform { 
translation . . . . ٢٢٧٥
            children [ 
                    DEF BackPole Shape { 
                     appearance USE Brown 
 geometry Box { 
size \cdot .7 .200 .1 } 
 } 
            ] 
\longrightarrow Transform { 
translation \rightarrow \dots \land \lor \lor \neg \dots \land \lor children [ USE BackPole ] 
          }
```

```
 ] 
} 
#VRML V
٢.٠ utf٨
Transform {
translation ......
 chil
ldren [ 
 S
Shape { 
          }
       ] 
     } 
Transform {
translation \cdot \cdot \cdot \cdot \cdot chil
ldren [ 
 S
Shape { 
           Transform { 
            translation ٠.٠
٠.٢٢٧٥ ٠.٠٨٣
            children [ USE
E BackPole ] 
           } 
           Transform { 
            translation ٠.٠
٠.٢٢٧٥ -٠.١٦٦
            children [ USE
E BackPole ] 
           } 
           Transform { 
            translation ٠.٠
٠.٢٢٧٥ ٠.١٦٦
            children [ USE
E BackPole ] 
           } 
            appearance App
            material DEF
           ambientIntensity • . ٤
                } 
           texture DEF MarbleImage ImageTexture {
           url "marble_g.jpg"
                } 
           textureTransform TextureTransform {
           translation . ٢ ٠.٢
           rotation \cdot.
           scale 1 \cdot \cdot \cdot } 
             } 
           geometry Box { size \{ \cdot, \cdot, \cdot, \cdot \}}
            appearance App
pearance { 
            material USE
E MarbleMaterial
            texture USE 
MarbleImage 
           material USE MarbleMaterial<br>texture USE MarbleImage<br>textureTransform TextureTransform {
           translation . ٢ ٠.٣
            rotation ٠.
٥
           scale 1 \cdot \cdot 7 } 
             } 
            geometry Box {
                            pearance { 
                           F MarbleMaterial Material {
                                                                                                                       كد طراحي يك ستون:
```
size  $1 \cdot \cdot 11$ .

```
 } 
          } 
       ] 
     } 
  Transform { 
translation \cdots, \cdots, \cdots children [ 
          Shape { 
 appearance Appearance { 
 material USE MarbleMaterial 
               texture USE MarbleImage 
               textureTransform TextureTransform { 
translation \cdot . \cdot . \cdot rotation 
٠
.
٥
scale 1 \cdot \cdot 7 } 
\left\{\begin{array}{ccc} 1 & 1 & 1 \\ 1 & 1 & 1 \end{array}\right\} geometry Box { 
size \cdot 9 \cdot 1 \cdot 9 } 
          } 
       ] 
     } 
 Transform { 
translation \cdots :
        children [ 
          Shape { 
 appearance Appearance { 
 material USE MarbleMaterial 
               texture USE MarbleImage 
               textureTransform TextureTransform { 
translation \cdot . \cdot . \cdot rotation 
٠
.
٥
scale 1 \cdot \cdot 7 } 
             } 
            geometry Box { 
size \cdot \wedge \cdot \cdot \wedge \cdot \wedge } 
          } 
       ] 
     } 
  Transform { 
translation \cdots \cdots children [ 
         Shape {
            appearance Appearance { 
               material USE MarbleMaterial 
               texture USE MarbleImage 
             } 
            geometry Cylinder { 
height <sup>2</sup>.
radius \cdot.
               bottom FALSE 
               top FALSE 
            } 
          } 
       ] 
     } 
Transform { 
translation \cdots \cdots children [ 
          Shape { 
             appearance Appearance { 
               material USE MarbleMaterial 
              texture USE MarbleImage
               textureTransform TextureTransform { 
translation \cdot . \cdot . \cdot
```

```
 rotation 
٠
.
٥
scale 1 \cdot \cdot 7 } 
           } 
 geometry Box { 
size 1 \cdot \cdot 11 \cdot } 
         } 
      ] 
    } 
            Transform { 
translation \cdots \zeta yo \cdots children [ 
         Shape { 
 appearance Appearance { 
 material USE MarbleMaterial 
             texture USE MarbleImage 
             textureTransform TextureTransform { 
translation \cdot . \cdot . \cdot rotation 
٠
.
٥
scale 1 \cdot \cdot 7 } 
           } 
 geometry Box { 
size \cdot 9 \cdot 9 \cdot 9 } 
         } 
      ] 
\rightarrow Transform { 
translation \cdots \cdots children [ 
         Shape { 
           appearance Appearance { 
             material USE MarbleMaterial 
              texture USE MarbleImage 
 textureTransform TextureTransform { 
translation \cdot . \cdot . \cdot rotation 
٠
.
٥
scale 1 \cdot \cdot 7 } 
\left\{\begin{array}{ccc} 1 & 1 & 1 \\ 1 & 1 & 1 \end{array}\right\} geometry Box { 
size \cdot \wedge \cdot \cdot \wedge \cdot \wedge } 
         } 
      ] 
    } 
 Transform { 
translation ... ...
       children [ 
         Shape { 
           appearance Appearance { 
 material USE MarbleMaterial 
 texture USE MarbleImage 
              textureTransform TextureTransform { 
translation \cdot.
 rotation 
٠
.
٥
scale 1 \cdot \cdot 7 } 
           } 
geometry Box \{ size 1.1 \cdot .71.1 \} } 
      ] 
    }
```
![](_page_55_Picture_0.jpeg)

**حيط باستاني: كف براي يك م كد طراحي**

```
#VRML V
٢
.
٠ utf٨
DEF Entry 

position 
 descripti
} 
Navigation
 type [ "
W
 headligh
speed i.
} 
Backgroun
d
Background {<br>skyColor [\cdot \cdot \cdot \cdot \cdot \cdot \cdot]} 
PointLight 
 color 
١
.
٠
ambientIntensity · ·
 intensity 
 location 
} 
PointLight 
 color 
١
.
٠
ambientIntensity · ·
intensity \.
location \cdot \cdot \cdot \cdot} 
PointLight 
{ 
color \cdot A \cdot \cdot \cdot \cdotambientIntensity · ·
 intensity 
 location 
} 
Transform 
Transform \{ translation - \mathcal{F} \circ \cdots \circ \mathcal{F} \cdotchildren S
h
 appea
r
 ma
t
texture ImageTexture { url "stone<sup>\tau</sup> .jpg" }
textureTransform TextureTransform { scale f \cdot g \cdot g}<br>geometry ElevationGrid {
\rightarrowgeometry ElevationGri
xDimension \wedge zDi
mension ١٥  xS
p
pacing ١.٠  zS
p
pacing ٢.٠  hei
g
            ٠
            ٠
            ٠
.
٠
٠
.
٠
٠
.
٠
٠
.
٠
٠
.
٠ ٠.٠ ٠.٠ ٠.٠, 
              Viewpoint { ٠.٠ ١.٦ ١٠.٠
             on "Entry view" 
            nInfo {<br>WALK", "ANY" ]
             t FALSE { ۱.۰۱.۰
            y
١
.
٠
             ۰٫۰۰٫۰٫۰
              { 
               ٠
.
٨
٠
.
٥
            y
١
.
٠
             ۰٫۰۰٫۰۱٫۰
            hape {<br>arance Appearance
             terial Material { ambientIntensity \cdot.<sup>o</sup> }
             ght [<br>. . . . . . . . . . . .
              .
٠
٠
.
٠
٠
.
٠
٠
.
٠
٠
.
                                 ]<br>e {<br>ambientIntensity<br>re { url "stone<sup>x</sup>.jp
                                  ٠ ٠.٠ ٠.٠ ٠.٠, ٠ ٠.٠ ٠.٠ ٠.٠,
```

```
 descripti
on "Entry view" 
} 
Navigation
 type [ "
W
 headligh
speed \mathfrak{t}.
} 
Backgroun
d
\text{Background} \ \{\text{skyColor} [\ \cdot \ \cdot \ \cdot \ \cdot \ \cdot \ \cdot \ ]} 
PointLight 
 color 
١
.
٠
ambientIntensity · ·
 intensity 
 location 
} 
PointLight 
{ 
color \rightarrow \cdotsambientIntensity · ·
intensity \.
location \cdot \cdot \cdot \cdot} 
PointLight 
color \cdot . AambientIntensity · ·
intensity \.
location \cdot \cdot \cdot \cdot \cdot \cdot \cdot} 
DEF Colu
mnRow Transfor
             m.
            nInfo {<br>'WALK", "ANY" ]
              t FALSE { ۱.۰۱.۰
            y
١
.
٠
              ۰.۰.۰.۰.۰
              { 
               ٠
.
٠
٠
.
٠
                                  ] ]
```
#VRML V ٢.٠ utf٨ DEF Entry Viewpoint { position . . . . . . . .

```
محيط باستاني:
ك
كد طراحي ي
```
![](_page_56_Picture_2.jpeg)

## ] soli d FALSE

}

```
 translation -١.٥ ٠.٠ ٠.٠
   children [ 
            DEF Column Transform { 
               scale ٠.٥ ٠.٧ ٠.٥
              children Inline { url "untitled°.wrl" }
            } 
     Transform { translation \cdots \cdots -9. children USE Column }
     Transform { translation \cdots \cdots \cdots . children USE Column }
     Transform { translation \cdots \cdots \cdots . \cdots children USE Column }
     Transform { translation ... . . . . . . . . . children USE Column }
     Transform { translation .... ٦.٠ children USE Column }
     Transform { translation \cdots \cdots \cdots children USE Column }
                          Transform { translation \mathbf{r} \cdot \cdot \cdot \mathbf{A} \cdot \text{children USE Column} }
                          Transform { translation \mathbf{r} \cdot \cdot \cdot \mathbf{r} \cdot \text{children USE Column }Transform { translation \overline{r}. . . . . . . children USE Column }
                          Transform { translation \mathbf{r} \cdot \cdot \cdot \mathbf{r} \cdot \text{children USE Column} }
                          Transform { translation \overline{r}. . . . . . . . children USE Column }
                          Transform { translation \mathbf{r} \cdot \cdot \cdot \cdot -9. children USE Column }
                          Transform { translation \mathbf{r} \cdot \cdot \cdot \cdot \cdot \cdot children USE Column }
   ] 
} 
Transform { 
   translation -٣.٥ ٠.٠ -١٢.٠
children Shape { 
      appearance Appearance { 
         material Material { ambientIntensity ٠.٥ } 
         texture ImageTexture { url "stone٢.jpg" } 
         textureTransform TextureTransform { scale ٤.٠ ١٥.٠ } 
\rightarrow geometry ElevationGrid { 
         xDimension ٨
         zDimension ١٥
         xSpacing ١.٠
         zSpacing ٢.٠
         height [ 
           رفزه فرقاقره فرقاقره فرقاقره فرقاقرة
            ٠.٠ ٠.٠ ٠.٠ ٠.٠ ٠.٠ ٠.٠ ٠.٠ ٠.٠, 
             ٠.٠ ٠.٠ ٠.٠ ٠.٠ ٠.٠ ٠.٠ ٠.٠ ٠.٠, 
            أوره فرودوره ورودوره ورودوره ور
             ٠.٠ ٠.٠ ٠.٠ ٠.٠ ٠.٠ ٠.٠ ٠.٠ ٠.٠, 
             ٠.٠ ٠.٠ ٠.٠ ٠.٠ ٠.٠ ٠.٠ ٠.٠ ٠.٠, 
             ٠.٠ ٠.٠ ٠.٠ ٠.٠ ٠.٠ ٠.٠ ٠.٠ ٠.٠, 
             ٠.٠ ٠.٠ ٠.٠ ٠.٠ ٠.٠ ٠.٠ ٠.٠ ٠.٠, 
             ٠.٠ ٠.٠ ٠.٠ ٠.٠ ٠.٠ ٠.٠ ٠.٠ ٠.٠, 
             ٠.٠ ٠.٠ ٠.٠ ٠.٠ ٠.٠ ٠.٠ ٠.٠ ٠.٠, 
            أوره فرقانوه فرقا فرقا فرقا فرقاقره
             ٠.٠ ٠.٠ ٠.٠ ٠.٠ ٠.٠ ٠.٠ ٠.٠ ٠.٠, 
            ٠.٠ ٠.٠ ٠.٠ ٠.٠ ٠.٠ ٠.٠ ٠.٠ ٠.٠, 
            رُوره ورواوره ورواوره ورواوره ور
             ٠.٠ ٠.٠ ٠.٠ ٠.٠ ٠.٠ ٠.٠ ٠.٠ ٠.٠, 
         ] 
         solid FALSE 
      } 
   } 
} 
Transform { 
   translation -٣.٥ ٣.٦ -١٢.٠
children Shape { 
      appearance Appearance { 
        material Material { ambientIntensity \cdot.<sup>o</sup> }
         texture ImageTexture { url "block٠١.gif" } 
         textureTransform TextureTransform { scale ٤.٠ ١٥.٠ } 
\rightarrow geometry ElevationGrid { 
         xDimension ٨
         zDimension ١٥
         xSpacing ١.٠
         zSpacing ٢.٠
```

```
height [
 ٠
.٠ ٠.٠ ٠.٠ ٠.٠ ٠.
٠ ٠.٠ ٠.٠ ٠.٠, 
 ٠
.٠ ٠.٠ ٠.٠ ٠.٠ ٠.
٠ ٠.٠ ٠.٠ ٠.٠, 
 ٠
.٠ ٠.٠ ٠.٠ ٠.٠ ٠.
٠ ٠.٠ ٠.٠ ٠.٠, 
 ٠
 ٠
 ٠
 ٠
 ٠
 ٠
 ٠
 ٠
.٠ ٠.٠ ٠.٠ ٠.٠ ٠.
٠ ٠.٠ ٠.٠ ٠.٠, 
 ٠
.٠ ٠.٠ ٠.٠ ٠.٠ ٠.
٠ ٠.٠ ٠.٠ ٠.٠, 
 ٠
.٠ ٠.٠ ٠.٠ ٠.٠ ٠.
٠ ٠.٠ ٠.٠ ٠.٠, 
 ٠
.٠ ٠.٠ ٠.٠ ٠.٠ ٠.
٠ ٠.٠ ٠.٠ ٠.٠, 
 ٠
.٠ ٠.٠ ٠.٠ ٠.٠ ٠.
٠ ٠.٠ ٠.٠ ٠.٠, 
       ] 
 soli
d FALSE 
     } 
  } 
} 
Transform 
{ 
translation \cdots, \circ -9.
 chil
ldren [ 
          .٠ ٠.٠ ٠.٠ ٠.٠ ٠.
٠ ٠.٠ ٠.٠ ٠.٠, 
          .٠ ٠.٠ ٠.٠ ٠.٠ ٠.
٠ ٠.٠ ٠.٠ ٠.٠, 
               .٠ ٠.٠ ٠.٠ ٠.٠ ٠.
          .٠ ٠.٠ ٠.٠ ٠.٠ ٠.
٠ ٠.٠ ٠.٠ ٠.٠, 
          .٠ ٠.٠ ٠.٠ ٠.٠ ٠.
٠ ٠.٠ ٠.٠ ٠.٠, 
          .٠ ٠.٠ ٠.٠ ٠.٠ ٠.
٠ ٠.٠ ٠.٠ ٠.٠, 
          .٠ ٠.٠ ٠.٠ ٠.٠ ٠.
٠ ٠.٠ ٠.٠ ٠.٠, 
                         ٠ ٠.٠ ٠.٠ ٠.٠,
```
}

```
 S
Shape { 
         }
      ] 
            appearance App
pearance { 
           texture ImageTexture { url "window.jpg" }
            } 
           geometry Box { size \{ \cdot \cdot \cdot \cdot \} }
```
![](_page_58_Picture_2.jpeg)

**ك باغچه: كد طراحي يك**

#VRML V ٢.٠ utf٨ Transform { translation  $\cdot \cdot \cdot$ children Shape { appearance Appearance { material Material { text textureTransform TextureTransform { scale ٢ ١  $\rightarrow$ geometry Box {  $\left\{\begin{array}{ccc} \end{array}\right\}$ ture ImageTexture { url "classic\_red.gif" } }

```
size \theta.
}
   } 
} 
Transform { 
translation .
children Shape { 
    appearance Appearance { 
      material Material { 
 } 
 texture ImageTexture { url "classic_red.gif" } 
textureTransform TextureTransform { scale ٢ ١
 } 
     } 
    geometry Box { 
size \theta.
 } 
   } 
} 
Transform { 
 translation .
٥
٠ .٤٥
children Shape { 
    appearance Appearance { 
      material Material { 
 } 
 texture ImageTexture { url "classic_red.gif" } 
textureTransform TextureTransform { scale \gamma)
                   } 
     } 
    geometry Box { 
size \lambda . \circ \lambda}
   } 
} 
Transform { 
 translation -.
٥
٠ .٤٥
children Shape { 
 appearance Appearance { 
     material Material {
 } 
 texture ImageTexture { url "classic_red.gif" } 
textureTransform TextureTransform { scale ٢ ١
                   } 
     } 
    geometry Box { 
size \lambda . \circ \lambda } 
   } 
} 
Transform { 
translation \cdots, \zetachildren Shape { 
    appearance Appearance { 
      material Material { 
 } 
 texture ImageTexture { url "turf.gif" } 
textureTransform TextureTransform { scale ٢ ١
                   } 
\rightarrow geometry Box {
```
# **|** P age **٦٢**

![](_page_60_Picture_1.jpeg)

**پروژه طراحي يك خيابان براي يك شهر مجازي مانندزير:** 

 } } Transform { translatio children ] } size  $\cdot \circ \cdot$  } on -.١ ١.٣ ٠.٥ [ Billboard { children [ Shape app } geometry Box  $\{size \ \ \tau \ \ \ldots \}$  } ] } e { pearance Appeara # No mater texture Ima ance { rial, use emissive ageTexture { url " texturing "tree١.png" }